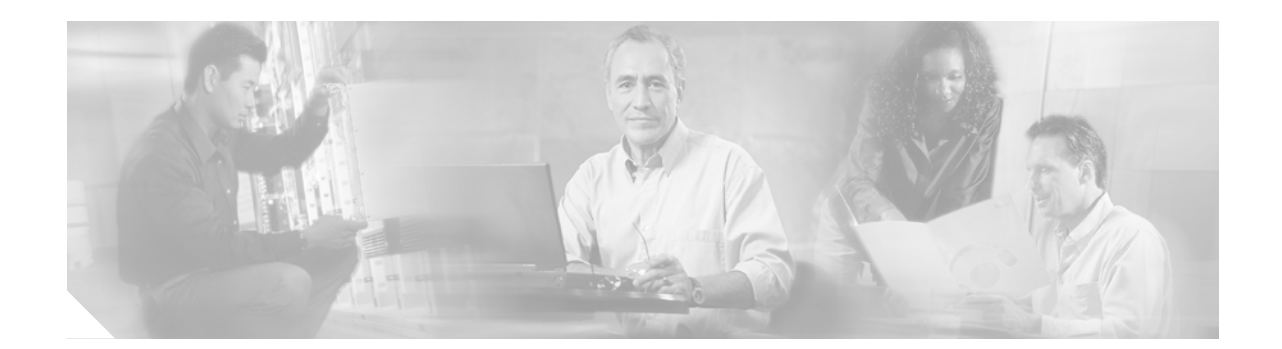

# **Hardware Redundancy and Node Administration Commands on Cisco IOS XR Software**

This module describes the administrative platform commands used to manage the hardware redundancy, power, and administrative status of the nodes on a router running Cisco IOS XR software.

 $\Gamma$ 

### **ce tftp server enable**

To enable or disable Trivial File Transfer Protocol (TFTP) on a specific directory, or to enable files to be written to the TFTP server, use the **ce tftp server enable** command in global configuration mode.

**ce tftp server enable** {**homedir** *name* | **write**}

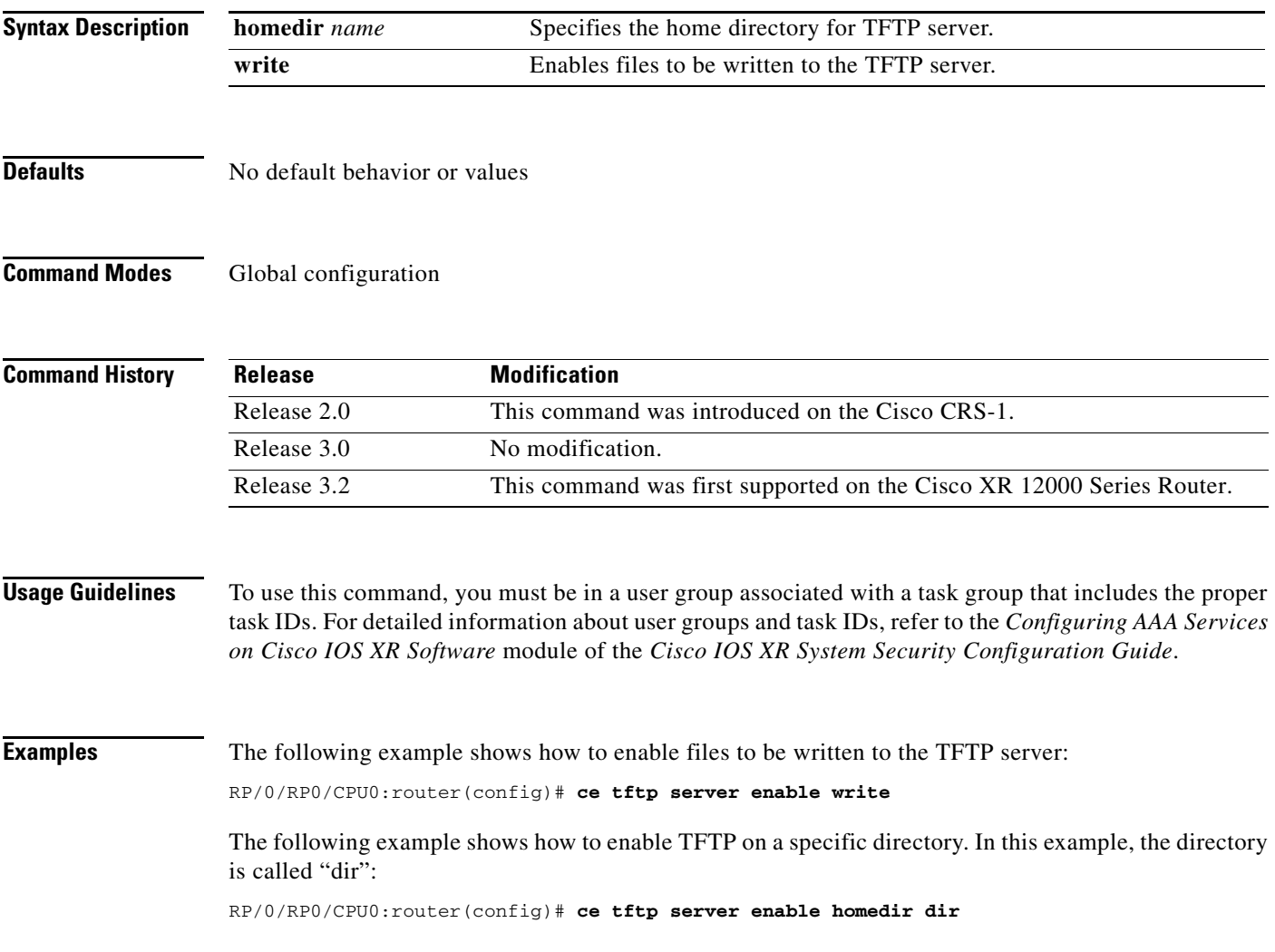

П

# <span id="page-2-0"></span>**clear mbus location**

 $\overline{\phantom{a}}$ 

To clear all MBUS interface counters on a specific node, use the **clear mbus location** command in admin EXEC mode.

**clear mbus location** *node-id*

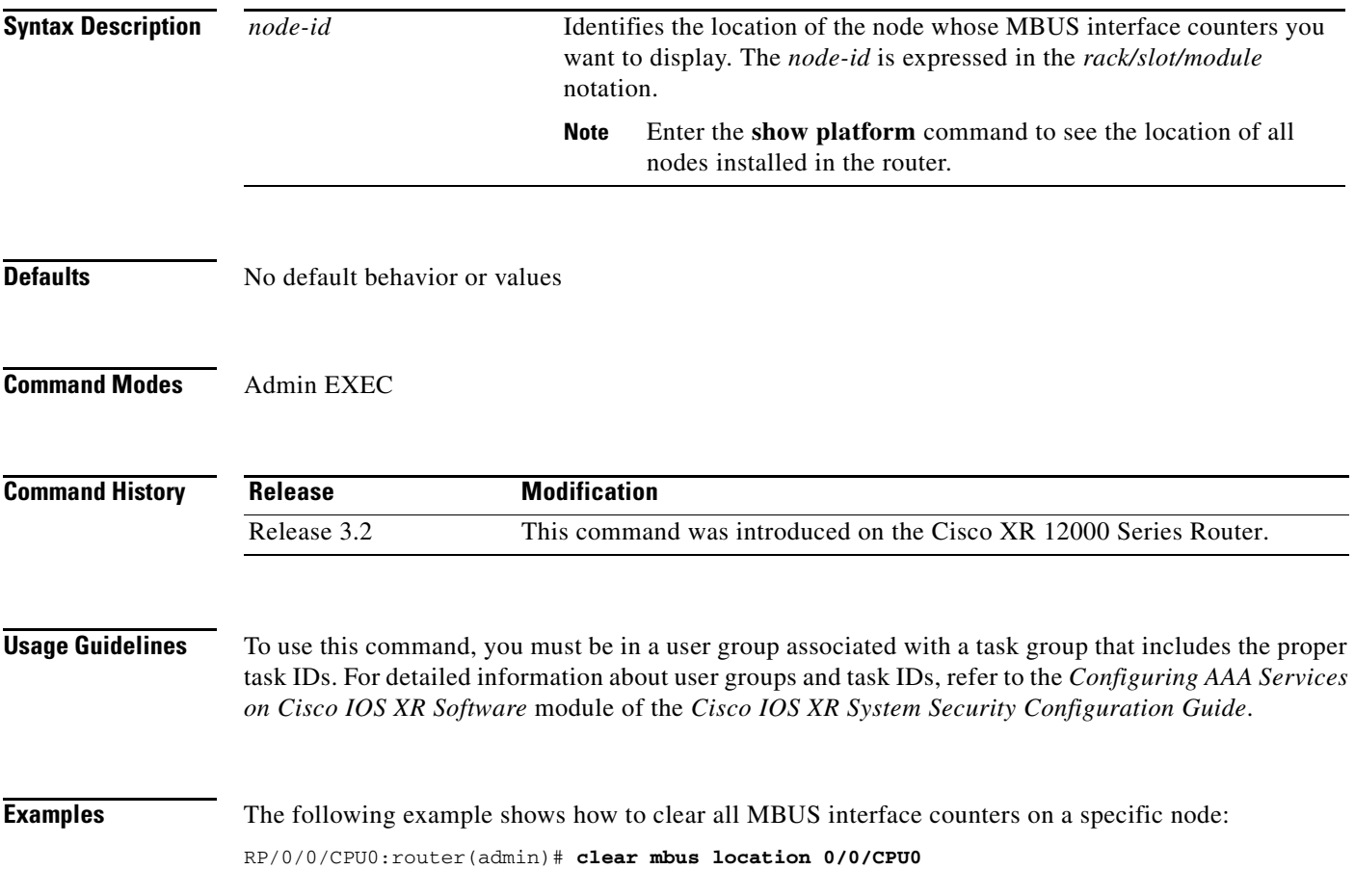

 $\mathcal{L}_{\mathcal{A}}$ 

# <span id="page-3-0"></span>**diag**

To run field diagnostics on a node, and to configure various diagnostics testing parameters, use the **diag** command.

On the Cisco CRS-1:

**diag** *node-id* [**errorpolicy** {**coe** | **hoe** | **loe** | **roe**} | **halt** | **testlevel** *level* | **verbose** *level* | **wait**]

On the Cisco XR 12000 Series Router:

**diag** *syslog* [**verbose** *level* | **testlevel** *level* | **wait** | **errorpolicy** {**coe** | **roe**} | **halt**] **location** *node-id*

### **Syntax Description** The following syntax is available on the Cisco CRS-1 only:

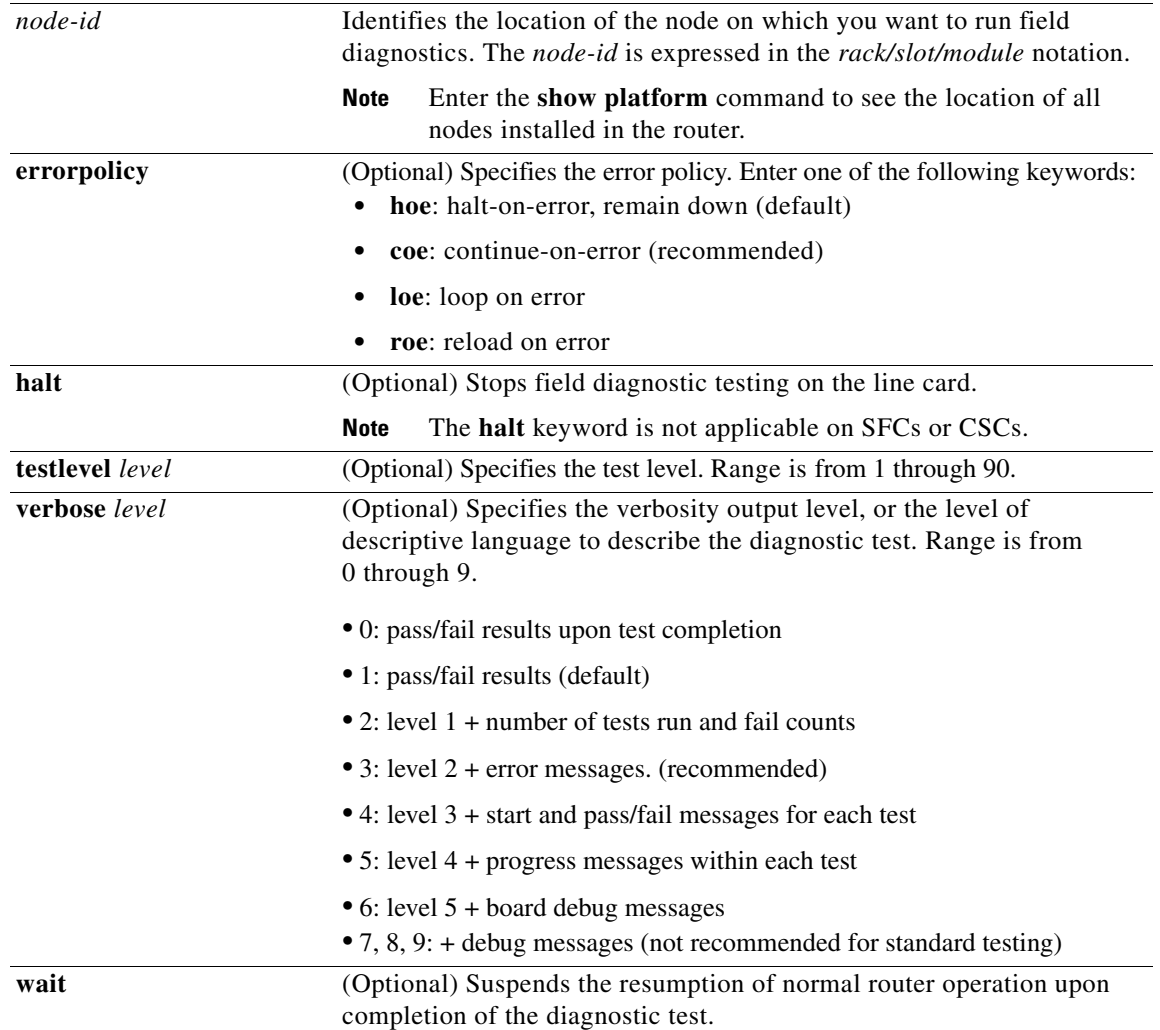

 $\mathbf I$ 

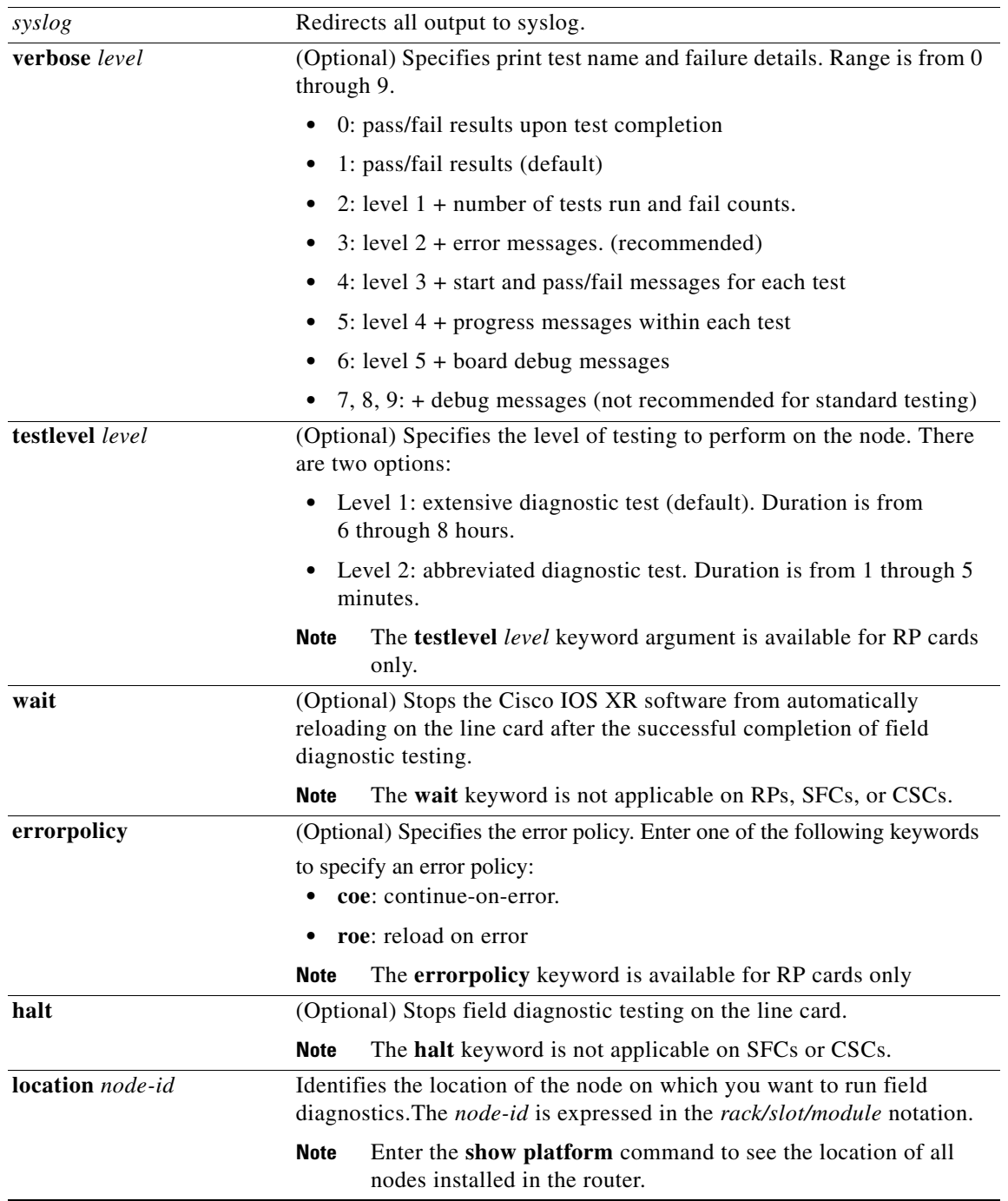

The following syntax is available on the Cisco XR 12000 Series Router only:

 $\mathbf{I}$ 

**Defaults** On the Cisco CRS-1: Error policy **= hoe** Verbosity output level = **1** On the Cisco XR 12000 Series Router: Verbosity output level = **1** Level of testing = **1**

**Release Modification**

### **Command Modes** On the Cisco CRS-1: **EXEC** On the Cisco XR 12000 Series Router: Admin EXEC

**Command History**

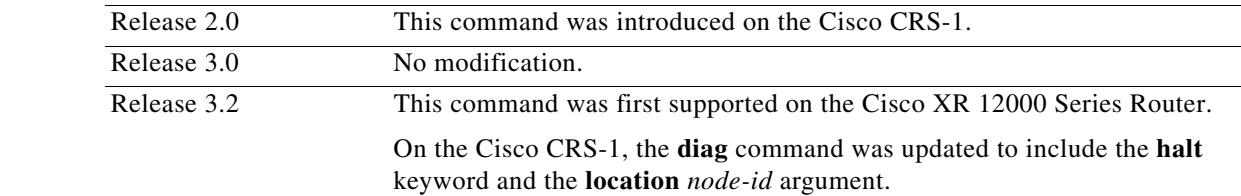

**Usage Guidelines** To use this command, you must be in a user group associated with a task group that includes the proper task IDs. For detailed information about user groups and task IDs, refer to the *Configuring AAA Services on Cisco IOS XR Software* module of the *Cisco IOS XR System Security Configuration Guide*.

**Note** User-initiated diagnostics may run up to 8 hours or longer.

Keep the following guidelines in mind when using the **diag** command on the Cisco CRS-1:

- **•** The recommended error policy setting is continue-on-error (**coe**). This setting continues to run tests despite a test failure. If you specify a **coe** error policy, we recommend setting the verbose level to 5 and above.
- **•** The recommended verbosity level is 3, which provides a progress indicator and a final test result summary. The diagnostic verbose output appears on the route processor (RP) console; consequently, you must have a connection to that port to view the output.
- **•** To terminate a field diagnostic test and return the node to normal operation, use the **diag** *node-id* **halt** command in admin mode.

Keep the following guidelines in mind when using the **diag** command on the Cisco XR 12000 Series Router:

**•** Use the following **diag** command syntax when configuring a diagnostics test on an RP:

**diag** [*syslog*] [**verbose** *level* | **testlevel** *level* | **errorpolicy coe**] **location** *node-id*

- **•** Use the following **diag** command syntax when configuring a diagnostics test on a CFC or SFC node: **diag** [*syslog*] [**verbose** *level*] **location** *node-id*
- **•** Use the following **diag** command to cancel a diagnostics test that is running on an MSC or an RP, and to reload that card:

Ι

```
diag halt location node-id
```
- Perform diagnostics on the CSC only if there is a redundant CSC installed in the router.
- **•** Diagnostics can be performed on redundant RPs only.
- Currently, SFC and CSC testing is not available for Cisco 12400 Series Internet Routers.
- **•** If you use the **wait** keyword, you must take one of the following actions to ensure that the RP recognizes the line card and downloads the Cisco IOS XR software image on the line card:
	- **–** Use the **microcode reload slot** command in global configuration mode.
	- **–** Manually remove and re-insert the line card to power it up.

The following guidelines apply to both the Cisco CRS-1 and the Cisco XR 12000 Series Router:

- **•** You must install the field diagnostic image on your router before you can run the **diag** command.
- **•** Some nodes include components that are unable to isolate internal node testing traffic from customer premises connections. Before testing such nodes, you can ensure reliable results and minimize traffic disruption by disconnecting any connections to those nodes.
- **•** The diagnostics software prompts you for confirmation before altering the router configuration. For example, running diagnostics on an SFC or CSC causes the fabric to go from full bandwidth to one-quarter bandwidth. Bandwidth is not affected by RP, line card, or modular services card diagnostics.
- **•** If a test fails in normal mode, the title of the failed test is displayed on the console. However, not all tests that are performed are displayed. To view all performed tests, use the **verbose** keyword. After all diagnostic tests are completed on the line card or modular services card, a PASSED or TEST FAILURE message is displayed. If the line card or modular services card sends a PASSED message, the Cisco IOS XR software image on the card is automatically reloaded unless you specified the **wait** keyword with the **diag** command. If the card sends a TEST FAILURE message, the Cisco IOS XR software image is not automatically reloaded on the card.
- **•** If you want to reload the line card or modular services card after it fails diagnostic testing, use the **reload** command.
- **•** If a line card or modular services card fails the diagnostics test, the card is defective and needs to be replaced. Technical support engineers may direct you to replace field-replaceable memory modules and retest the card. This should be done only under the guidance of a Technical Support Center engineer. For example, if the DRAM test fails, a customer might need to replace only the DRAM on the card.
- **•** We recommend using the **verbose** option with the **diag** command to ensure that you achieve the right level of verbosity in the diagnostics test.
- **•** Use the **[show diag](#page-24-0)** command to view field diagnostic test results.

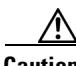

**Caution** Performing field diagnostics on a card stops all activity on the card. Before the **diag** command begins running diagnostics, you are prompted to confirm the request to perform field diagnostics on the card.

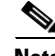

**Note** When you stop the field diagnostic test with the **diag halt** command, the card remains down (or in an unbooted state). Generally, you would stop testing in order to remove or replace the card. If you do not want to remove or replace the card, you can use the **microcode reload** command or power cycle the card to bring it back up (online).

#### **diag**

Ι

**Examples** The following example shows the output when field diagnostics are performed on the modular services card in slot 2 of a Cisco CRS-1:

> RP/0/RP0/CPU0:router# **diag 0/2/CPU0 testlevel 2** Running DIAG check Running Diags will halt ALL activity on the requested slot.  $[confirm(y/n)]$  y RP/0/RP0/CPU0:crs1\_1#Starting fdiags Preparing UUT for Diagnostics software. Downloading IDS diagnostics image /pkg/gsr/ucode/hfr-diag-l3sp-fdiags Downloading IDS diagnostics image /pkg/gsr/ucode/hfr-diag-l3-fdiags Please wait for UUT image downloading ... RP/0/RP0/CPU0:Apr 27 22:37:26.280 : shelfmgr[298]: %PLATFORM-SHELFMGR-3-USER\_RES ET : Node 0/2/SP is reset due to user reload request RP/0/RP0/CPU0:Apr 27 22:37:26.322 : fabricq\_mgr[168]: %FABRIC-FABRICQ-3-SPI\_FBP\_ MAJOR : fabricq: Major error:Cluster: 1 in Fabricq ASIC 0 has SPI FBP Idle Count error RP/0/RP0/CPU0:Apr 27 22:37:26.433 : fsdb\_server[179]: %FABRIC-FDI-3-GSP\_SEND\_FAI LED : send\_msgs: gsp\_send on conn 1 seqnum 1 failed with 2 RP/0/RP0/CPU0:Apr 27 22:37:26.441 : fsdb\_server[179]: %FABRIC-FDI-3-GSP\_SEND\_FAI LED : send\_msgs: gsp\_send on conn 2 seqnum 17 failed with 2 Fdiag on UUT(0/2/CPU0) starts ... UUT(0/2/CPU0) reports: [RESULT: UUT HFR Linecard Field Diagnostics status: FAIL ] UUT(0/2/CPU0) reports: [RESULT: Unit L3 Linecard status: PASS ] UUT(0/2/CPU0) reports: [RESULT: Unit PLIM status: FAIL

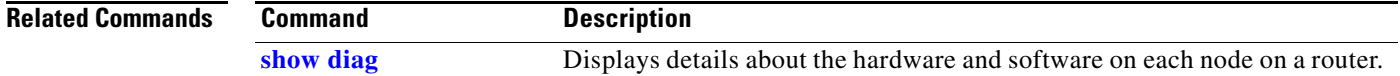

### <span id="page-8-0"></span>**dsc node**

 $\mathbf{I}$ 

To configure designated node priority, use the **dsc node** command in admin configuration mode.

**dsc node** {*node-id*} **priority** *number* | **set-as-backup** | **set-as-dsc**} | **tbeacon** *timeout*}

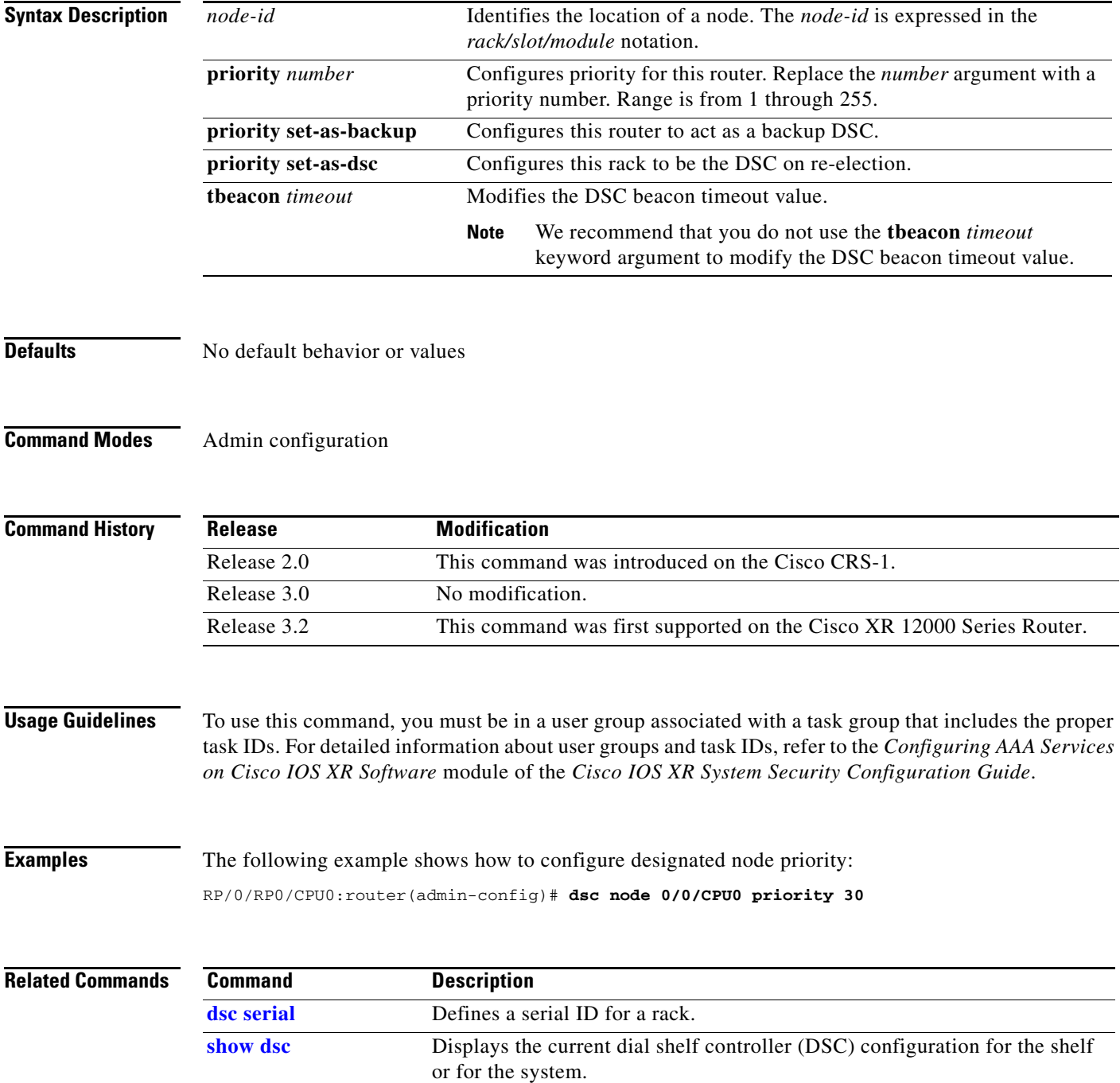

## <span id="page-9-0"></span>**dsc serial**

To define serial ID for a rack, use the **dsc serial** command in admin configuration mode. To remove a serial ID entry from the DSC table, use the **no** form of this command.

**dsc serial** *serialId* **rack** *rack\_num*

**no dsc serial** *serialId* **rack** *rack\_num*

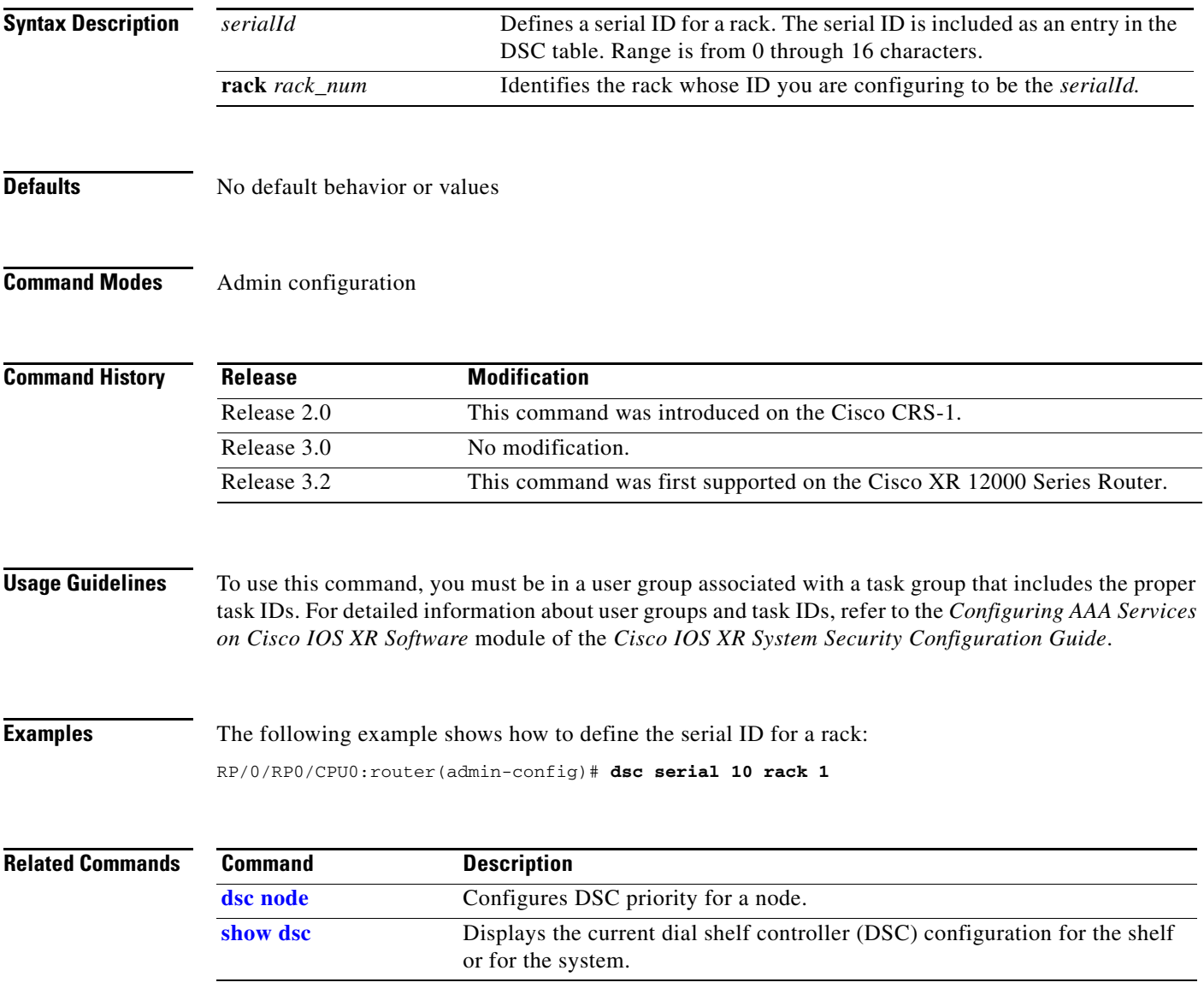

П

### <span id="page-10-0"></span>**env**

 $\Gamma$ 

To enable environment monitoring on the chassis, use the **env** command in admin configuration mode. To disable environment monitoring, use the **no** form of this command.

**env**

**no env**

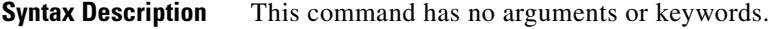

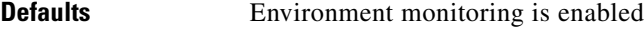

**Command Modes** Admin configuration

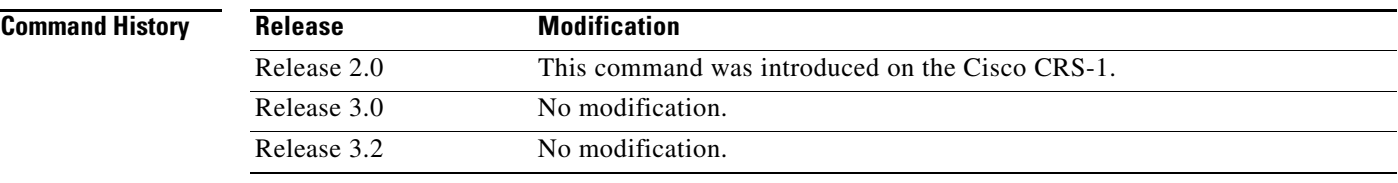

#### **Usage Guidelines** To use this command, you must be in a user group associated with a task group that includes the proper task IDs. For detailed information about user groups and task IDs, refer to the *Configuring AAA Services on Cisco IOS XR Software* module of the *Cisco IOS XR System Security Configuration Guide*.

By default, environment monitoring related to temperature and voltage is enabled on a router running Cisco IOS XR software. If environmental monitoring is disabled, you are not alerted if the router overheats.

**Examples** The following example shows how to disable environment monitoring with the **no env** command: RP/0/RP0/CPU0:router# **admin config**

RP/0/RP0/CPU0:router(admin-config)# **no env**

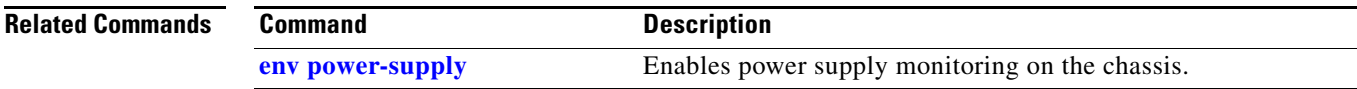

### <span id="page-11-0"></span>**env power-supply**

To enable power supply monitoring on the chassis, use the **env power-supply** command in admin configuration mode. To disable the power supply, use the **no** form of this command.

**env power-supply**

**no env power-supply**

- **Syntax Description** This command has no arguments or keywords.
- **Defaults** Power supply monitoring is disabled

**Command Modes** Admin configuration

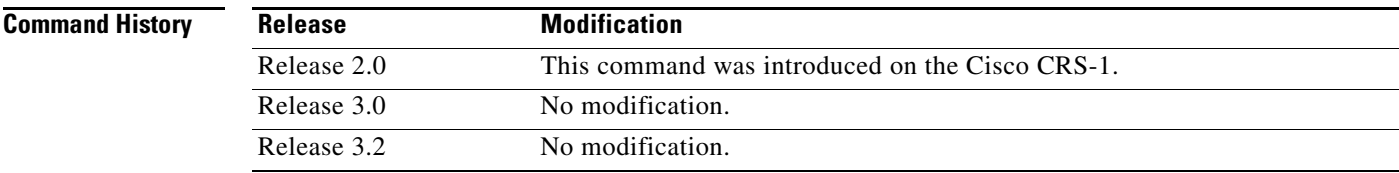

### **Usage Guidelines** To use this command, you must be in a user group associated with a task group that includes the proper task IDs. For detailed information about user groups and task IDs, refer to the *Configuring AAA Services on Cisco IOS XR Software* module of the *Cisco IOS XR System Security Configuration Guide*.

**Note** Do not enable power supply monitoring unless the system uses B0 (or greater) power supplies.

ן

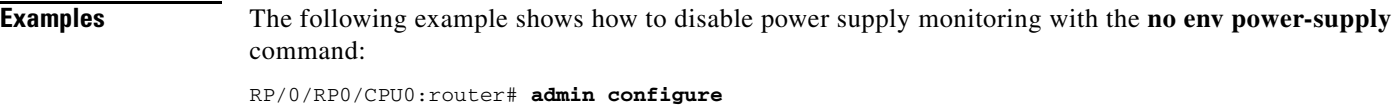

RP/0/RP0/CPU0:router(admin-config)# **no env power-supply**

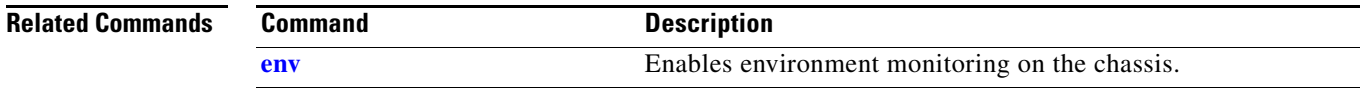

### <span id="page-12-0"></span>**facility-alarm contacts**

 $\overline{\phantom{a}}$ 

To set or unset facilities for processing alarms related to temperature and power supply conditions, use the **facility-alarm contacts** command in admin EXEC mode.

**facility-alarm contacts** {**all** | **critical** | **major** | **minor**} {**audio** | **both** | **visual**} {**on** | **off**}

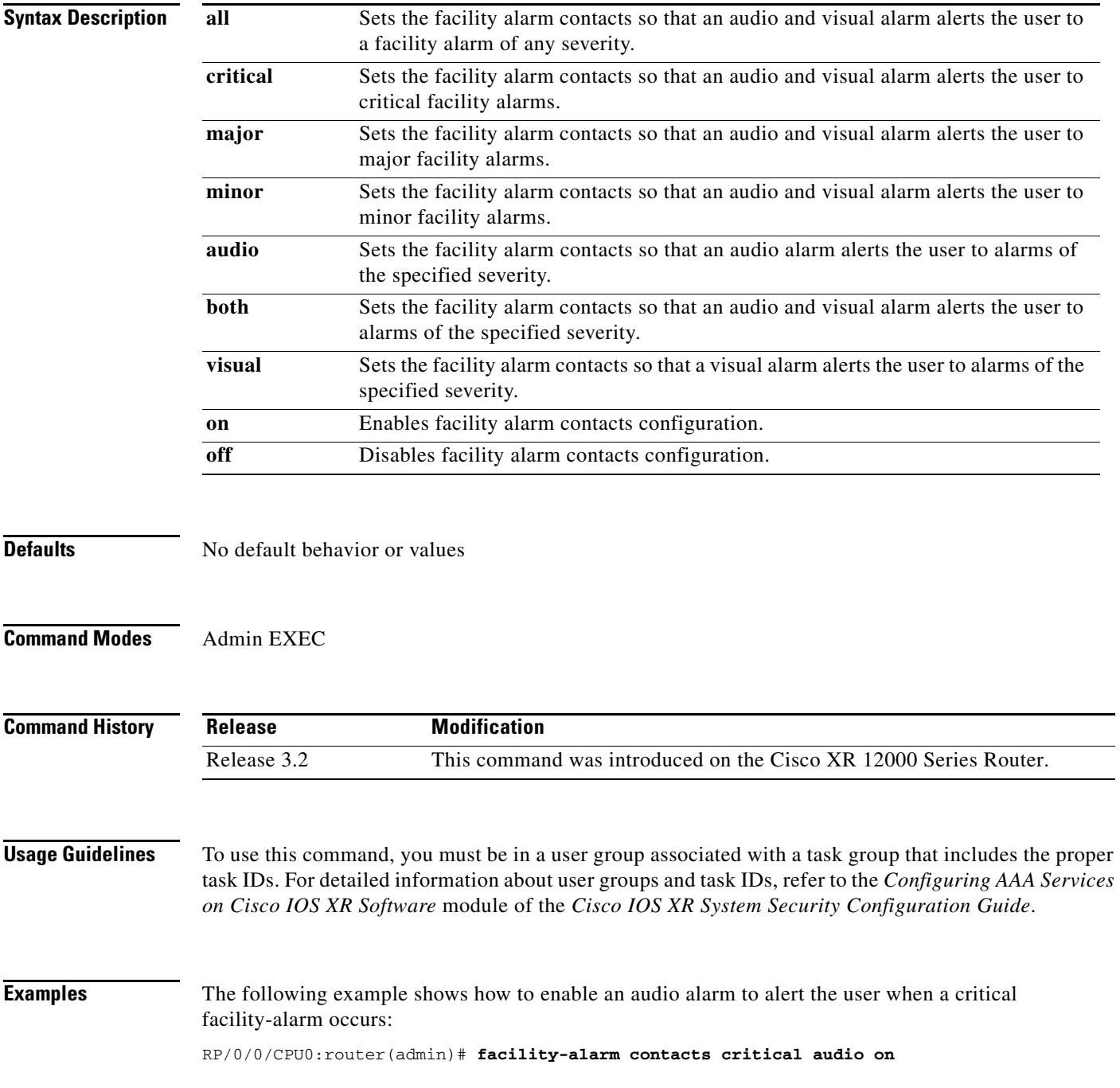

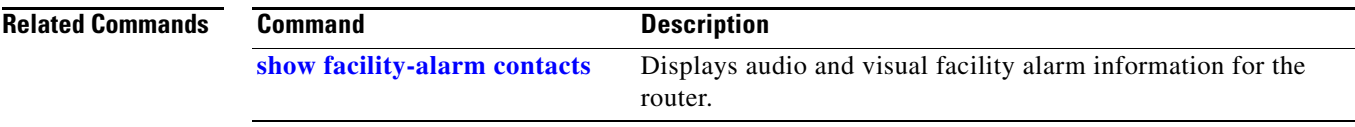

## <span id="page-14-0"></span>**hw-module node power**

 $\mathbf{I}$ 

 $\overline{\phantom{a}}$ 

To power on a specified node, use the **hw-module node power** command in global configuration mode. To power off a node, use the **no** form of this command.

**hw-module node** *node-id* **power** [**disable**]

**no hw-module node** *node-id* **power** [**disable**]

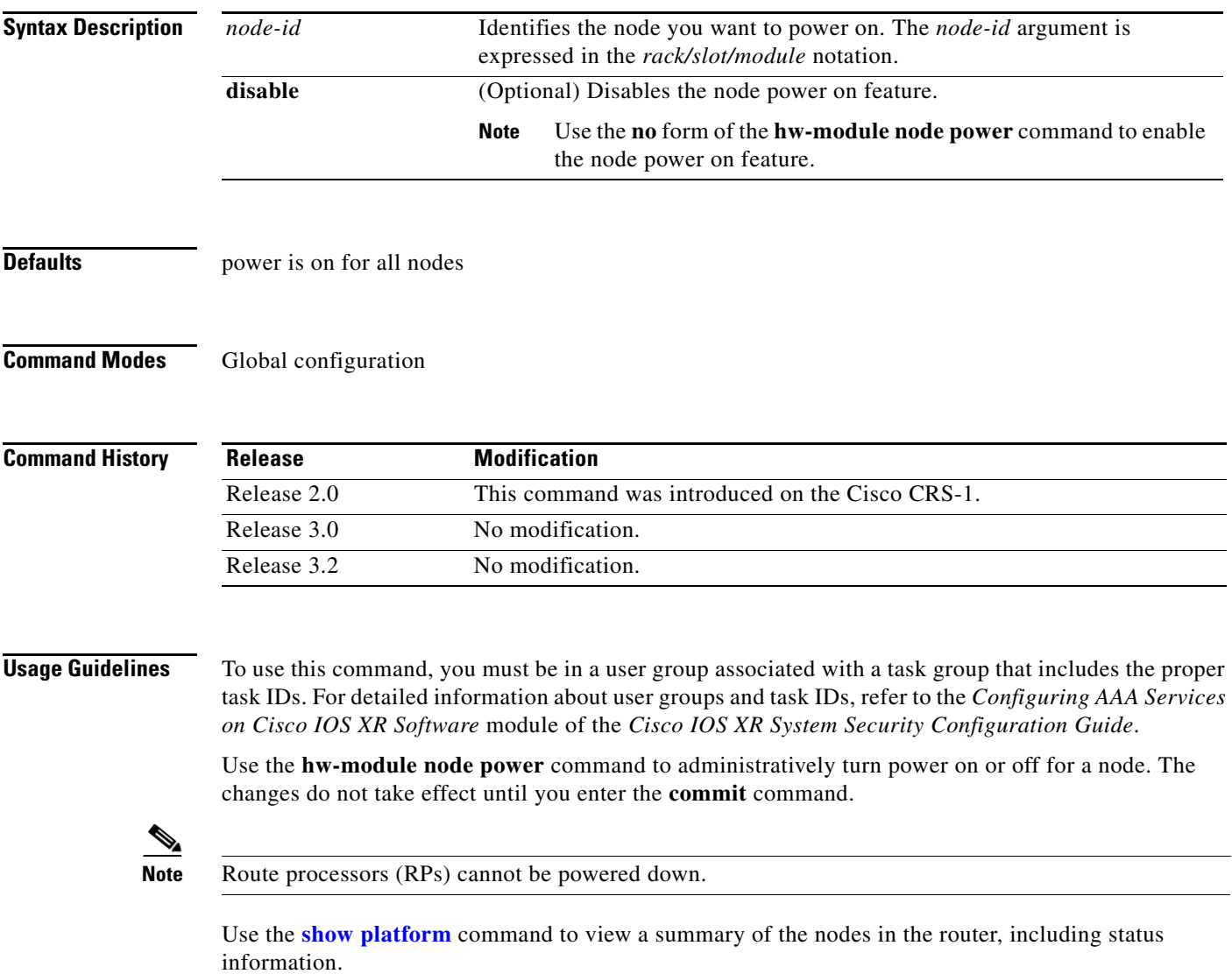

 $\mathbf I$ 

**Examples** In the following example, the **no hw-module node power** command is used to power off a node:

RP/0/RP0/CPU0:router(config)# **no hw-module node 0/2/cpu0 power**

In the following example, the **show platform** command is used to display the status of the nodes in the system:

RP/0/RP0/CPU0:router# **show platform**

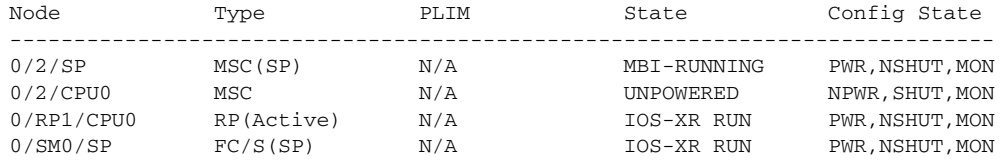

In the following example, the **hw-module node power** command is used to power on a node:

RP/0/RP0/CPU0:router(config)# **hw-module node 0/0/cpu0 power**

#### **Related Commands**

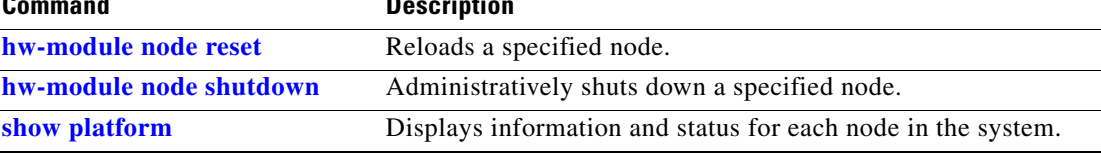

# <span id="page-16-0"></span>**hw-module node reset**

 $\overline{\phantom{a}}$ 

To reset a specific node, use the **hw-module node reset** command in global configuration mode.

**hw-module node** *node-id* **reset auto** [**disable**]

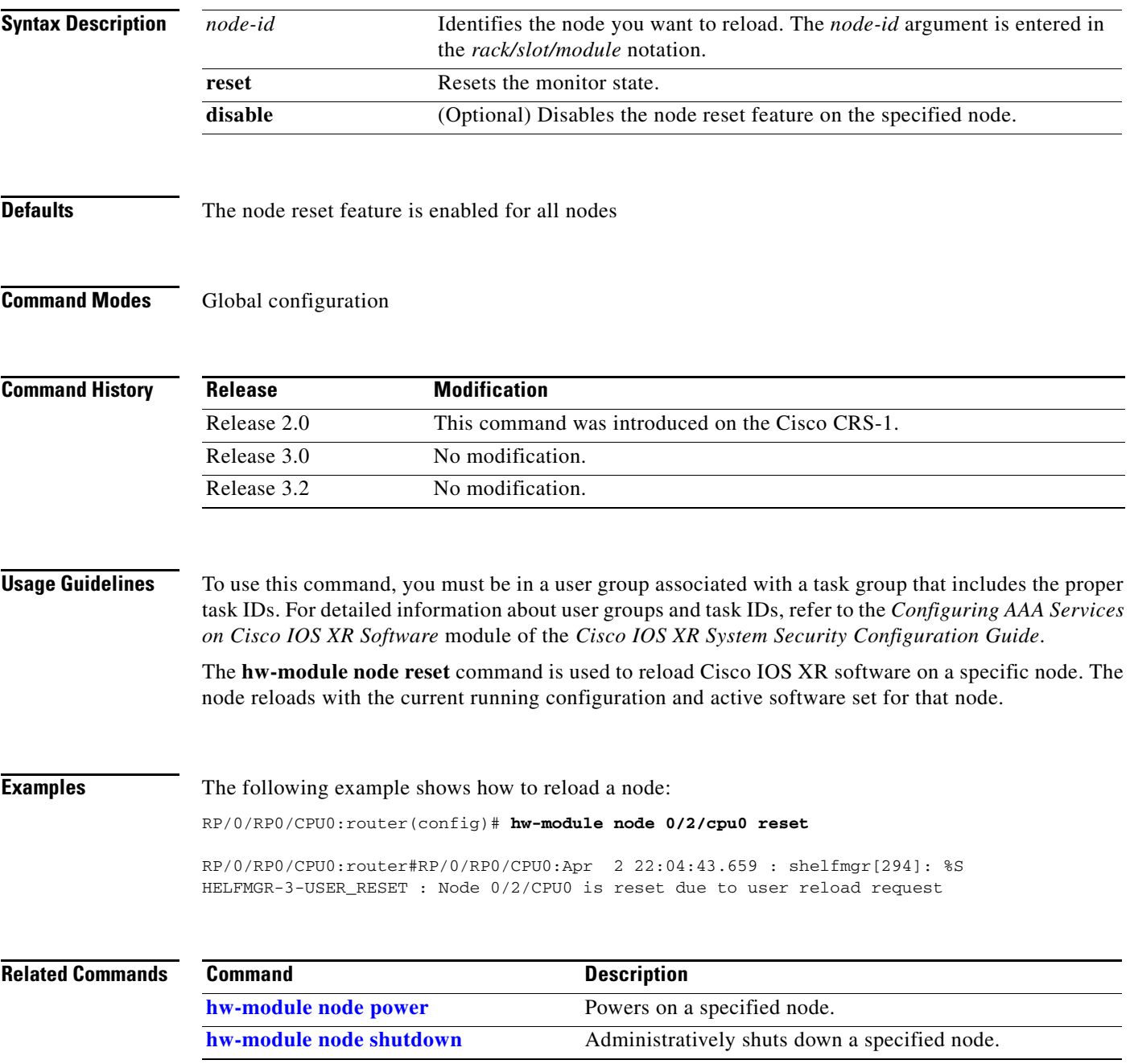

## <span id="page-17-0"></span>**hw-module node shutdown**

To administratively shut down a specific node, use the **hw-module node shutdown** command in global configuration mode. To return a node to the up state, use the **no** form of this command.

**hw-module node** *node-id* **shutdown**

**no hw-module node** *node-id* **shutdown**

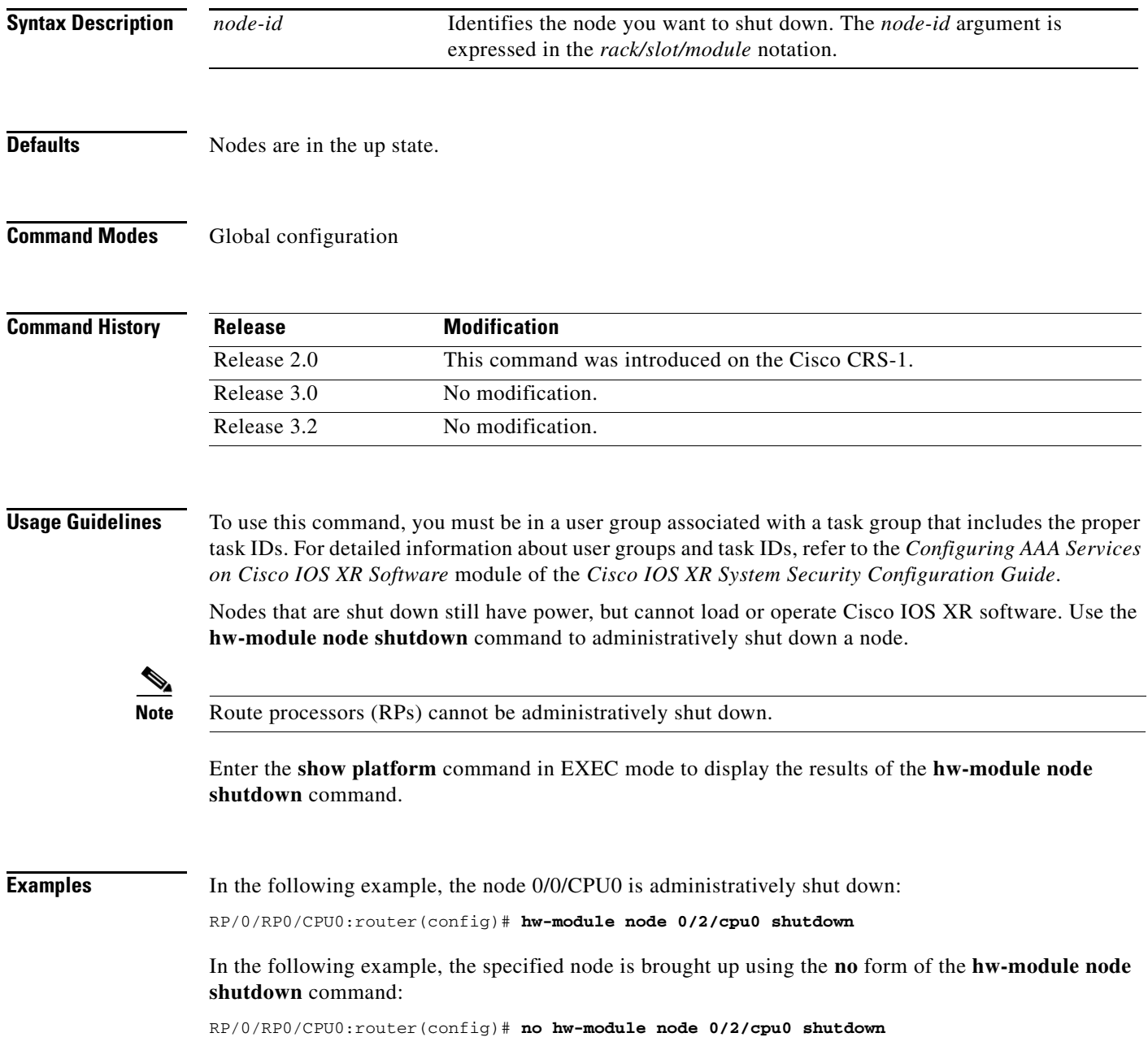

П

 $\Gamma$ 

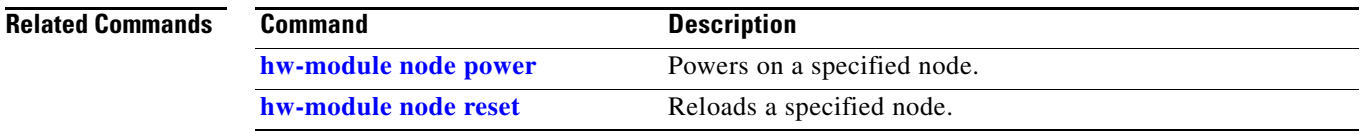

 $\mathcal{L}_{\mathcal{A}}$ 

### <span id="page-19-0"></span>**led mode**

To specify the LED mode parameters, use the **led mode** command in admin configuration mode. To return the LED mode to the default settings, use the **no** form of this command.

**led mode** {**default** | **blink** | **scroll**} {**lock** | **unlock**} *led-display-text* **location** *node-id*

**no led mode** {**default** | **blink** | **scroll**} {**lock** | **unlock**} *led-display-text* **location** *node-id*

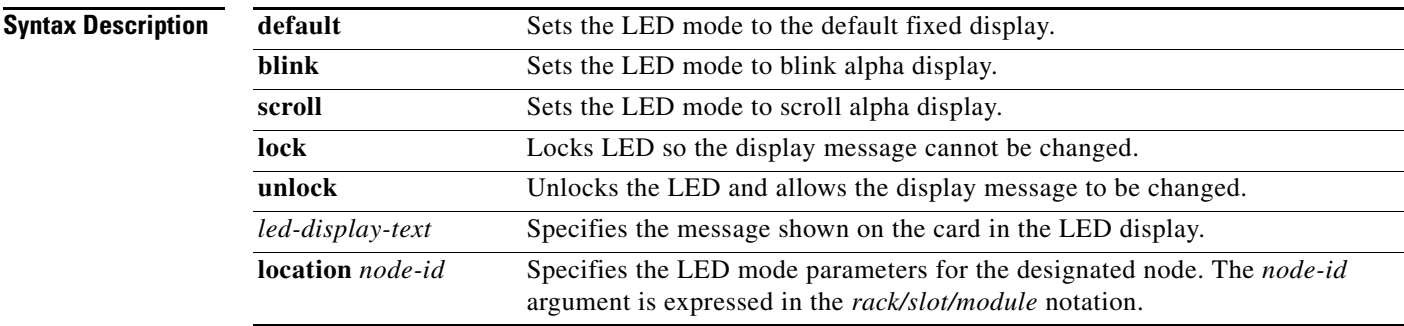

**Defaults** LED display message = IOX-RUN (except for active and standby Route processors (RPs), which display "ACTV RP" and "STBY RP")

#### **Command Modes** Admin configuration

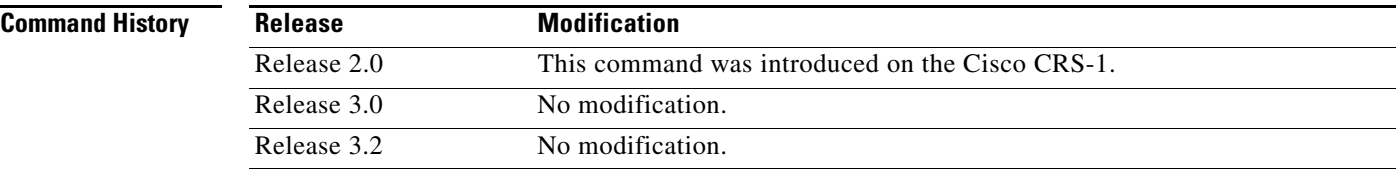

#### **Usage Guidelines** To use this command, you must be in a user group associated with a task group that includes the proper task IDs. For detailed information about user groups and task IDs, refer to the *Configuring AAA Services on Cisco IOS XR Software* module of the *Cisco IOS XR System Security Configuration Guide*.

Use the **led mode** command to specify the message to be displayed on the LED display on the card.

Use the **no** form of the **led mode** command to reset the message to the default setting. The default message is "IOX-RUN," except for the RP, which has "ACTV RP" for the active RP, and "STBY RP" for the standby RP.

### **Examples** The following example shows the LED display message being set to "SW-RUN":

RP/0/RP0/CPU0:router# **admin config**

RP/0/RP0/CPU0:router(admin-config)# **led mode default unlock SW-RUN location 0/0/SP**

Ι

 $\mathbf{I}$ 

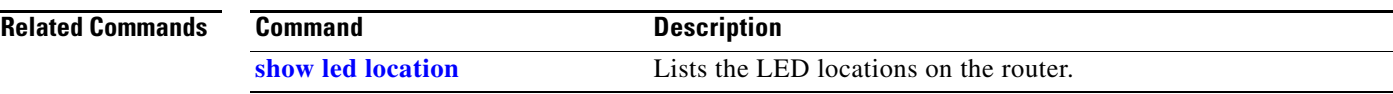

 $\overline{\phantom{a}}$ 

### <span id="page-21-0"></span>**redundancy switchover**

To cause the primary (active) route processor (RP) to fail over to the redundant standby RP, use the **redundancy switchover** command in EXEC mode. To disable the forced failover, use the **no** form of this command.

**redundancy switchover** [**location** *node-id*]

**no redundancy switchover** [**location** *node-id*]

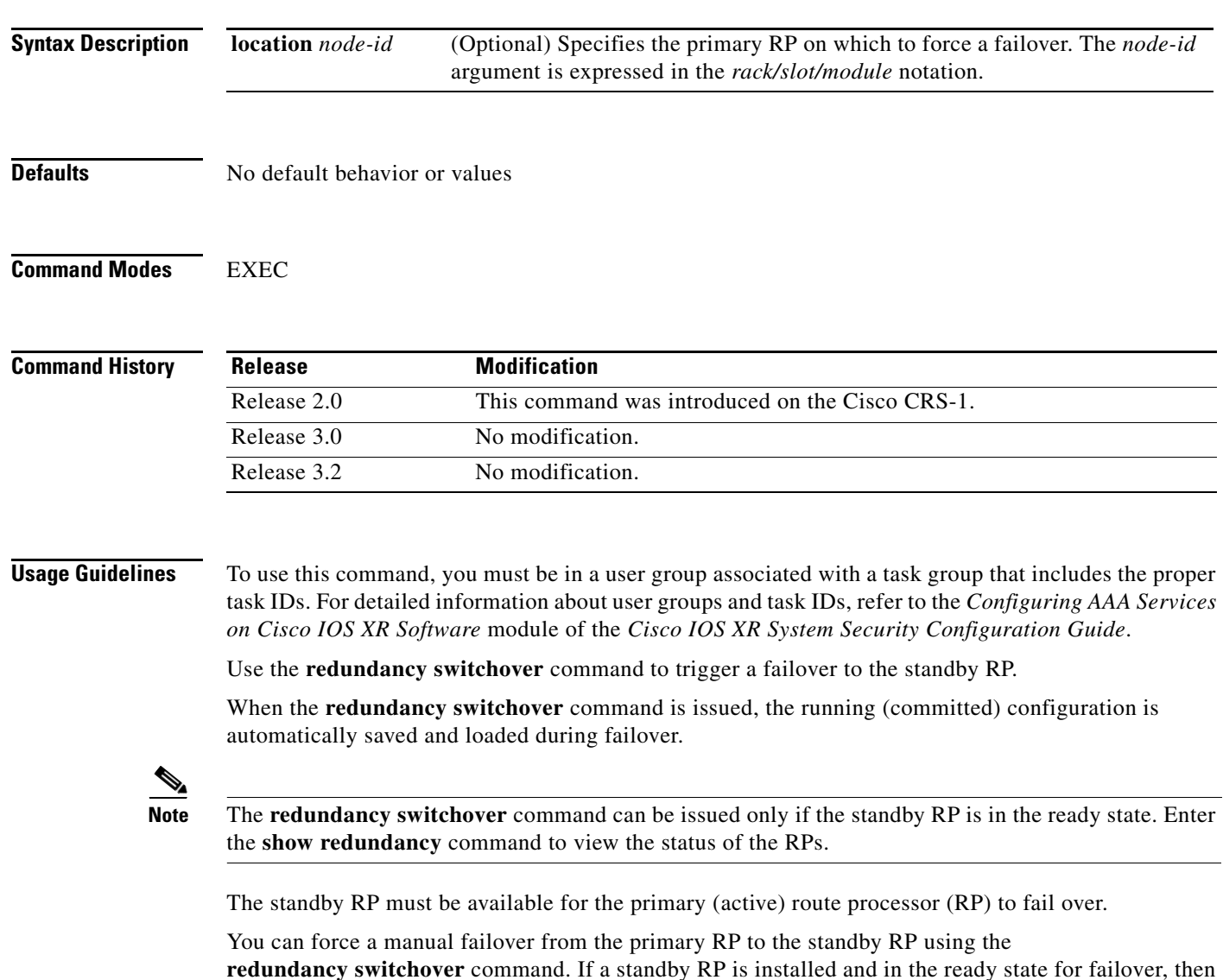

the standby RP becomes the active primary RP, and the original primary RP becomes the standby RP.

 $\mathbf I$ 

#### **Examples** The following example shows partial output for a successful redundancy switchover operation:

RP/0/RP0/CPU0:router# **show redundancy**

This node (0/RP0/CPU0) is in ACTIVE role Partner node (0/RP1/CPU0) is in STANDBY role Standby node in 0/RP1/CPU0 is ready .... RP/0/RP0/CPU0:router# **redundancy switchover** Initializing DDR SDRAM...found 2048 MB Initializing ECC on bank 0 ... Turning off data cache, using DDR for first time Initializing NVRAM... Testing a portion of DDR SDRAM ...done Reading ID EEPROMs ... Initializing SQUID ... Initializing PCI ... PCI0 device[1]: Vendor ID 0x10ee Configuring MPPs ... Configuring PCMCIA slots ... --More--

If the standby RP is not in ready state, the failover operation is not allowed. The following example shows output for a failed redundancy switchover attempt:

RP/0/RP0/CPU0:router# **show redundancy**

 $\mathbf I$ 

This node (0/RP0/CPU0) is in ACTIVE role Partner node (0/RP1/CPU0) is in UNKNOWN role

RP/0/RP0/CPU0:router# **redundancy switchover**

Standby card not running; failover disallowed.

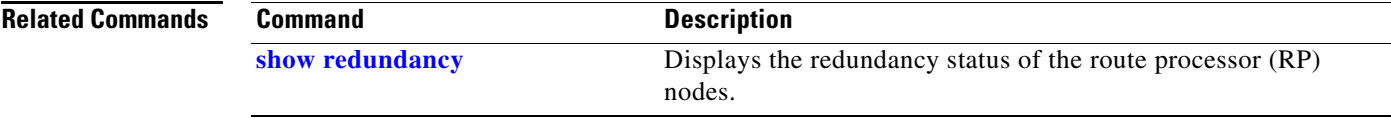

## <span id="page-23-0"></span>**redundancy reddrv**

To enable the route processor (RP) and system controller (SC) redundancy, use the **redundancy reddrv**  command in global configuration mode

**redundancy reddrv** *rackID* [**disable** | **prefer-slot** {**32** | **33**}]

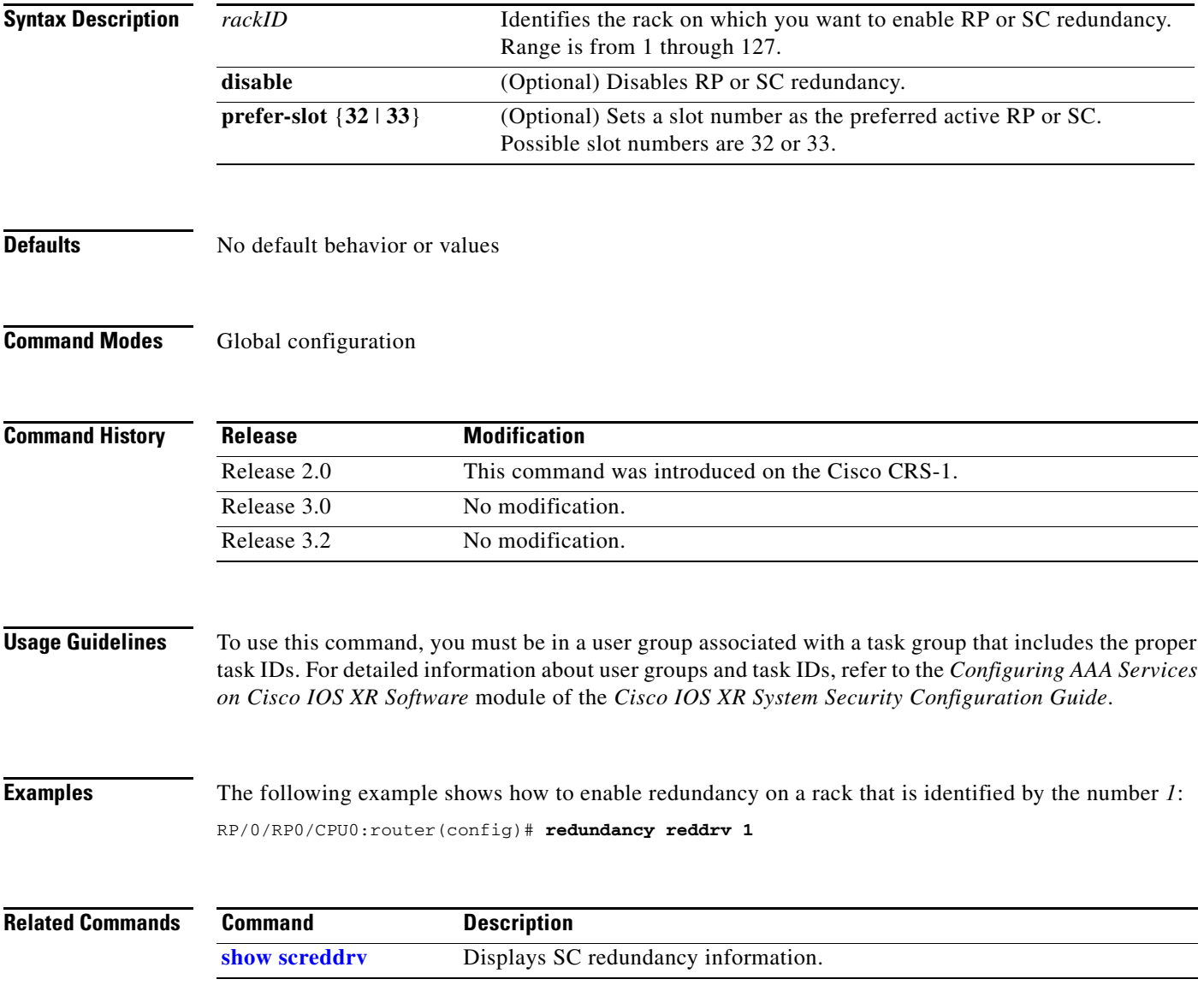

### <span id="page-24-0"></span>**show diag**

П

To display details about the hardware and software on each node in a router, use the **show diag** command in EXEC mode.

On the Cisco CRS-1:

**show diag** [*node-id* [**details** | **eeprom-info** | **power-supply** | **summary**]] | **chassis** | **details** | **fans** [**eeprom-info**] | **power-supply** [**eeprom-info**] | **summary**]

On the Cisco XR 12000 Series Router:

**show diag** [*slot*] [**details**] [**summary**]

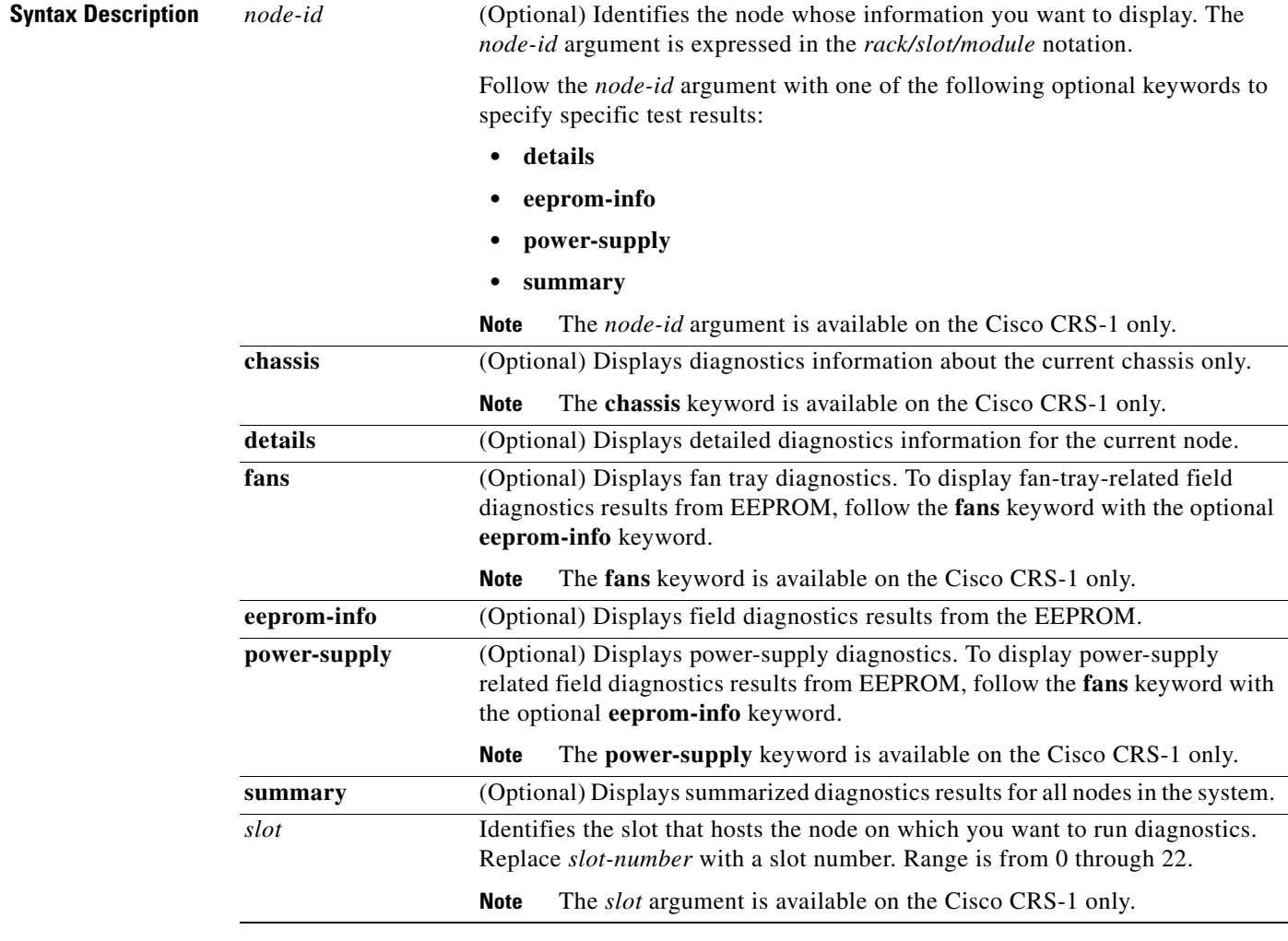

 $\Gamma$ 

**Defaults** Diagnostics for all nodes installed in the router are displayed.

#### **Command Modes** EXEC

**The Second** 

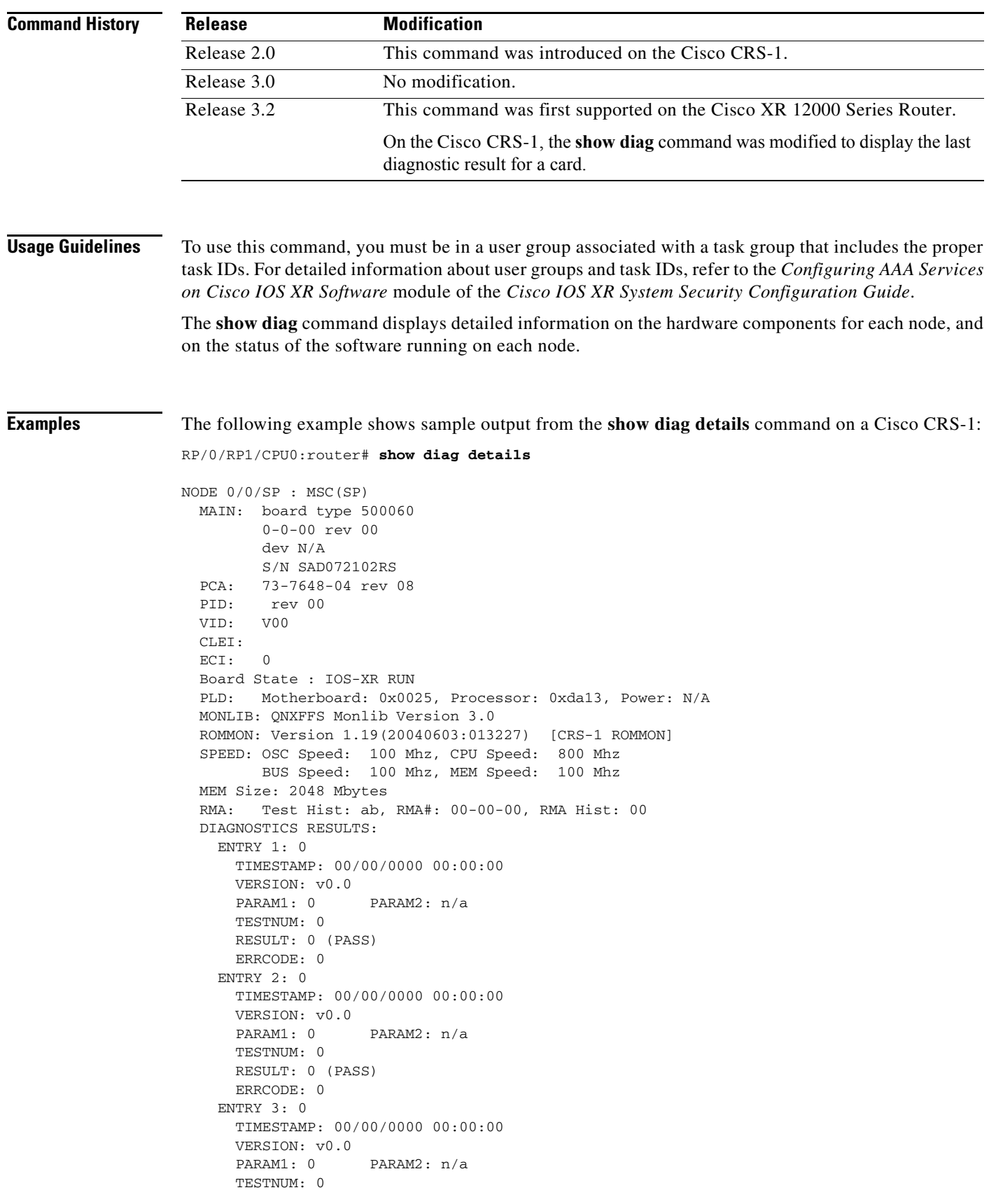

```
 RESULT: 0 (PASS)
       ERRCODE: 0
--More--
```
 $\mathbf{I}$ 

[Table 1](#page-26-0) describes the significant fields shown in the display.

<span id="page-26-0"></span>*Table 1 show diag Field Descriptions (Cisco CRS-1)*

| <b>Field</b>               | <b>Description</b>                                                                                                    |
|----------------------------|----------------------------------------------------------------------------------------------------|
| <b>MAIN</b>                | Provides the following general information about the hardware:                                                               |
|                            | Board type<br>٠                                                                                                    |
|                            | Revision<br>$\bullet$                                                                                                    |
|                            | Device identifier<br>٠                                                                                                    |
|                            | S/N<br>$\bullet$                                                                                                    |
| <b>PCA</b>                 | Cisco $PCA1$ hardware and revision number.                                                                                   |
| <b>PID</b>                 | Displays the $PID2$ revision for the specified node.                                                                         |
| <b>VID</b>                 | Displays the VID <sup>3</sup> for the specified node.                                                                        |
| <b>CLEI</b>                | Displays the $CLEI4$ for the specified node.                                                                                 |
| <b>ECI</b>                 | Displays the EDI <sup>5</sup> for the specified node.                                                                        |
| <b>Board State</b>         | Displays the current software on the board (in this case,<br>Cisco IOS XR software) and whether or not the board is running. |
| <b>PLD</b>                 | Displays the information about the following $PLD6$ components on<br>the current module:                                     |
|                            | Processor                                                                                                    |
|                            | Power<br>٠                                                                                                    |
|                            | <b>MONLIB</b>                                                                                                    |
| <b>SPEED</b>               | Displays speed information for the various components of the<br>specified node, in Mhz.                                      |
| <b>MEM Size</b>            | Displays the memory size of the specified node, in megabytes.                                                                |
| <b>RMA</b>                 | Displays $RMA7$ information for the specified node.                                                                          |
| <b>DIAGNOSTICS RESULTS</b> | Provides the following information about the last diagnostics test<br>that was run on the specified node:                    |
|                            | <b>ENTRY 1</b><br>$\bullet$                                                                                                  |
|                            | TIMESTAMP-Time stamp for the last diagnostic test that was<br>$\bullet$<br>run on the node.                                  |
|                            | <b>VERSION</b>                                                                                                    |
|                            | PARAM1                                                                                                    |
|                            | PARAM2<br>٠                                                                                                    |
|                            | TESTNUM—Identifies the test that was run on the node.<br>٠                                                                   |
|                            | RESULT—Displays whether the last diagnostic test passed or<br>$\bullet$<br>failed.                                           |
|                            | <b>ERRCODE</b><br>٠                                                                                                    |

 $\overline{\phantom{a}}$ 

- 1. protection channel access
- 2. process identifier
- 3. version identifier
- 4. common language equipment identifier
- 5. extended call interface
- 6. programmable logic device
- 7. Return Material Authorization

The following example shows sample output from the **show diag** command on a Cisco XR 12000 Series Router. In this example, the **show diag** command is entered without any of the optional parameters. Diagnostic test results are displayed for all nodes in the router:

```
RP/0/0/CPU0:router# show diag
```

```
SLOT 0 (RP/LC 0 ): Route Processor
  MAIN: type 19, 800-2427-01 rev J0
        Deviation: 0
        HW config: 0xFF SW key: FF-FF-FF
   PCA: 73-2170-03 rev G0 ver 3
        Design Release 1.4 S/N CAB040879NN
   MBUS: MBUS Agent (1) 73-2146-07 rev B0 dev 0
        HW version 1.2 S/N CAB040877IM
        Test hist: 0xFF RMA#: FF-FF-FF RMA hist: 0xFF
  DIAG: Test count: 0xFFFFFFFF Test results: 0xFFFFFFFF
   FRU: Linecard/Module: GRP=
        Route Memory: MEM-GRP-512=
  MBUS Agent Software version 1.100 (RAM) (ROM version is 2.9)
   ROM Monitor version 181 (old numbering scheme)
   Primary clock is CSC 1
   Board State is IOS Running ACTIVE (ACTV RP )
   Insertion time: 00:00:04 (5d01h ago)
   DRAM size: 536870912 bytes
```
[Table 2](#page-27-0) describes the significant fields shown in the display.

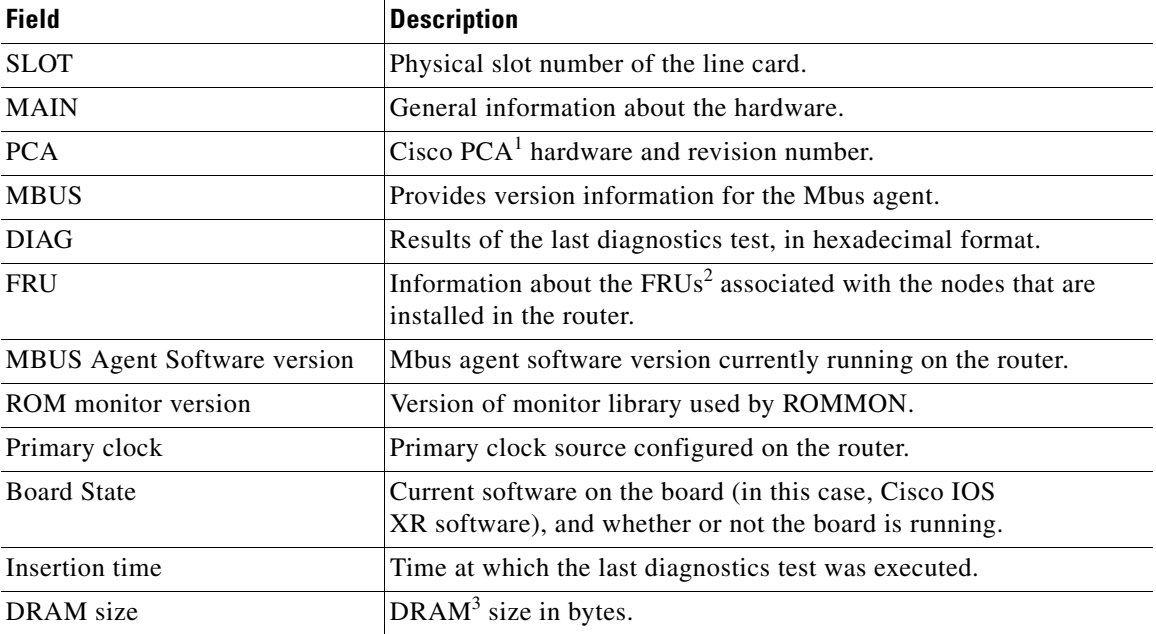

Ι

<span id="page-27-0"></span>*Table 2 show diag Field Descriptions (Cisco 12000 Series Router)*

- 1. protection channel access
- 2. Field-replaceable units
- 3. dynamic random-access memory

### **Related Commands**

 $\mathbf{I}$ 

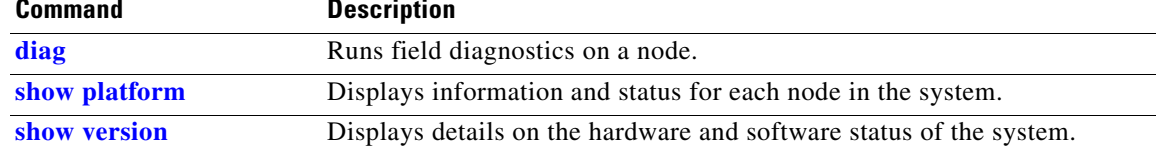

 $\overline{\phantom{a}}$ 

### <span id="page-29-0"></span>**show dsc**

To display the current dial shelf controller (DSC) configuration for the shelf or for the system, enter the **show dsc** command in admin EXEC mode.

**show dsc** [**all** | **mine** | **node** {*node-id*}]

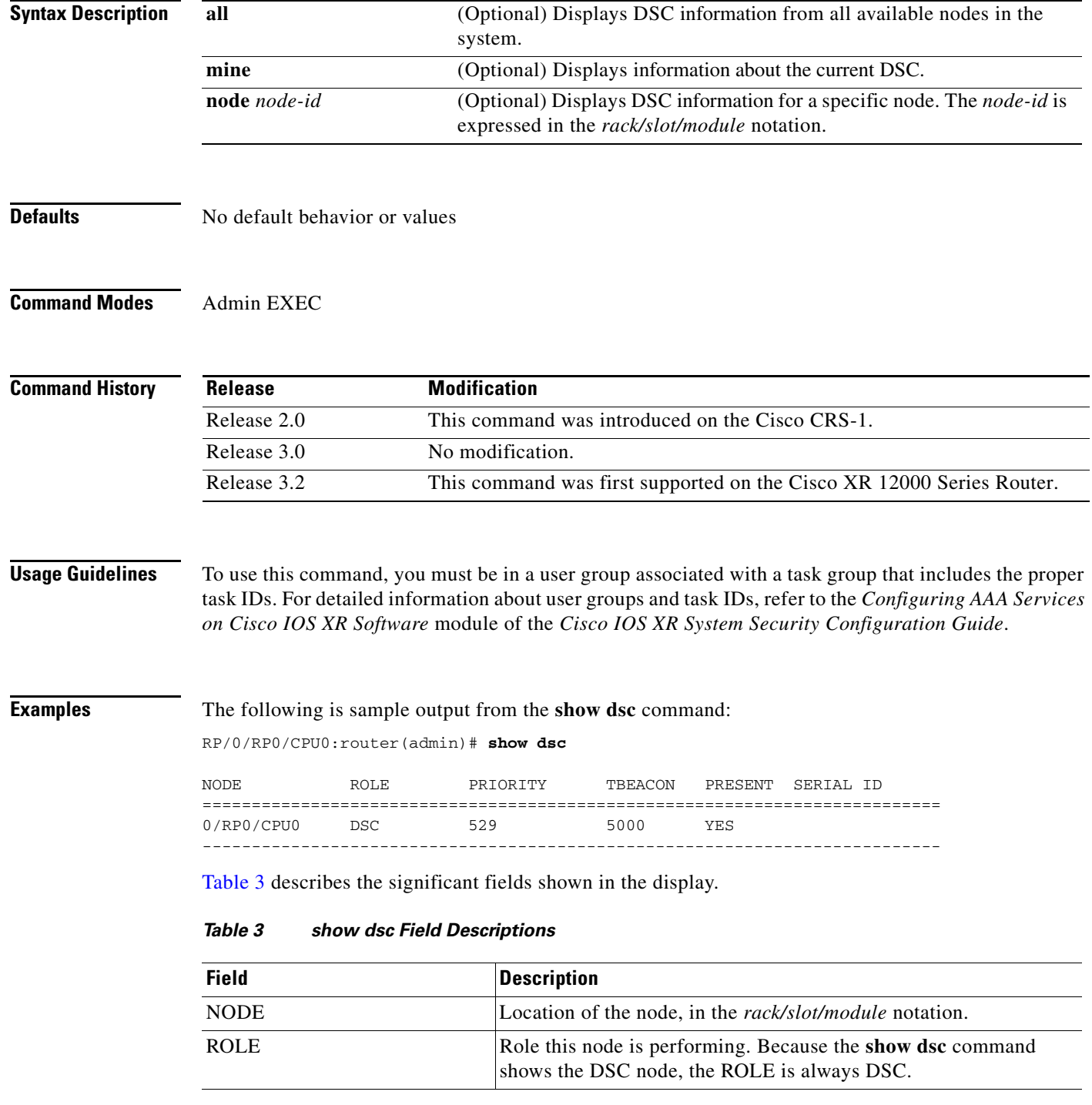

<span id="page-29-1"></span>۰

### PRIORITY DSC priority assigned to this node. TBEACON Current DSC beacon timeout value. PRESENT Indicates whether the node is present in the slot. SERIAL ID Serial ID assigned to this node. **Field Description**

#### *Table 3 show dsc Field Descriptions (continued)*

### **Related Commands**

 $\overline{\phantom{a}}$ 

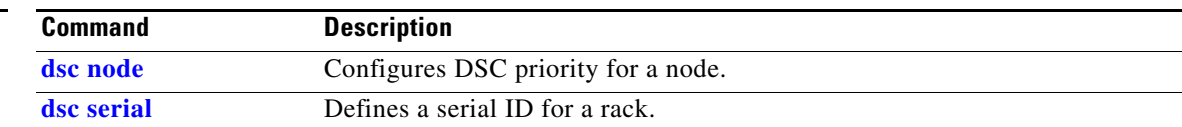

# <span id="page-31-0"></span>**show environment**

To display environmental monitor parameters for the system, use the **show environment** command in EXEC mode.

On the Cisco CRS-1:

**show environment** [**all** | **fans** | **leds** | **power-supply** | **table** | **temperatures** | **voltages**]

On the Cisco XR 12000 Series Router:

**show environment** [*node-id* | **all** | **last** | **table** | **temperatures** | **voltages**]

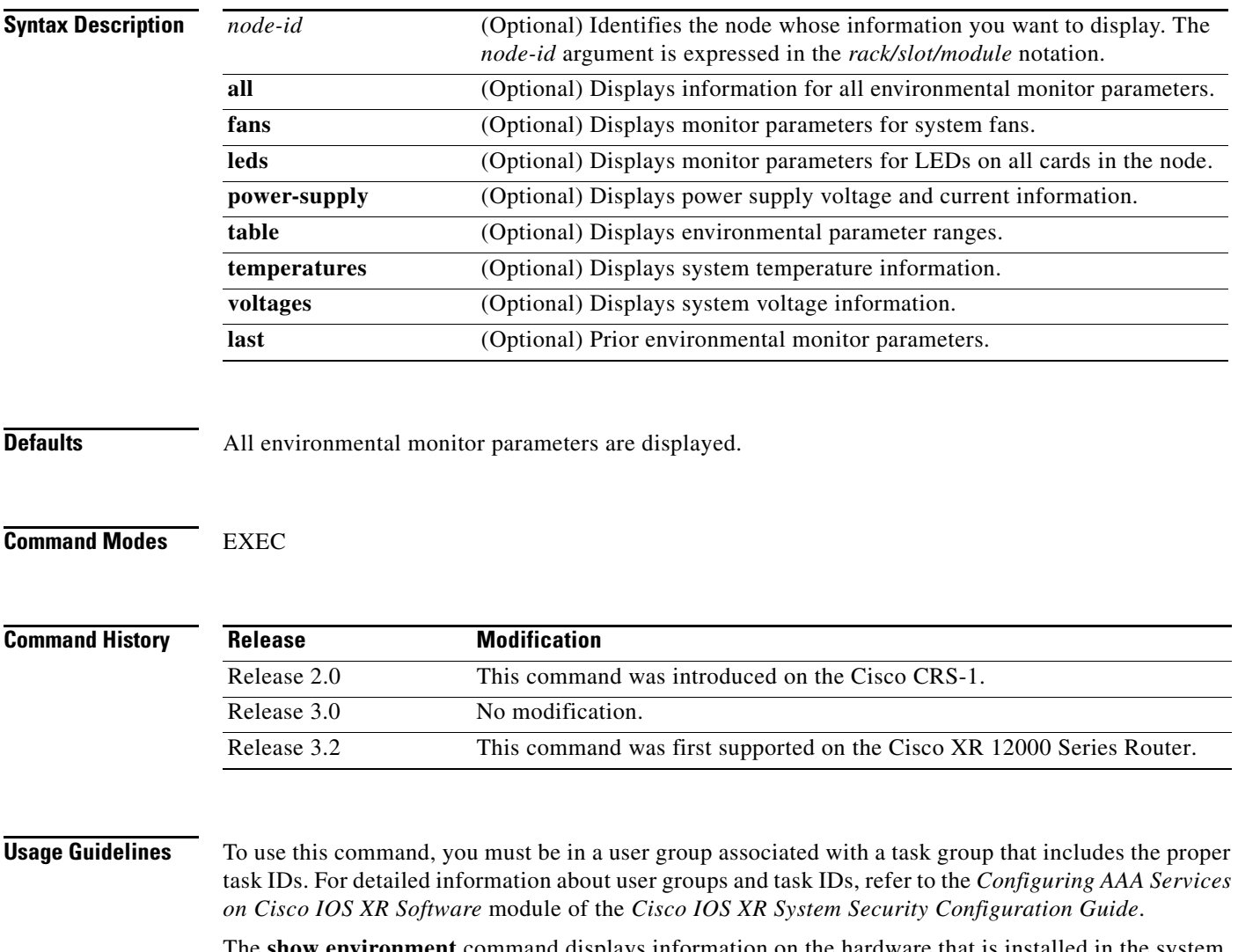

The **show environment** command displays information on the hardware that is installed in the system, including fans, LEDs, power supply voltage, and current information and temperatures.

 $\mathbf I$ 

 $\overline{\phantom{a}}$ 

**Examples** The following is sample output from the **show environment** command with the **temperatures** keyword:

RP/0/RP0/CPU0:router# **show environment temperatures**

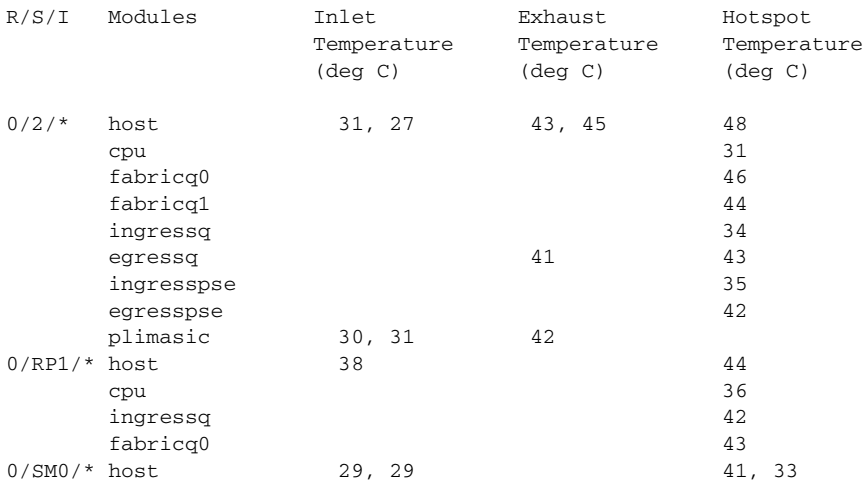

[Table 4](#page-32-0) describes the significant fields shown in the display.

<span id="page-32-0"></span>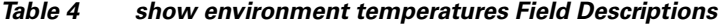

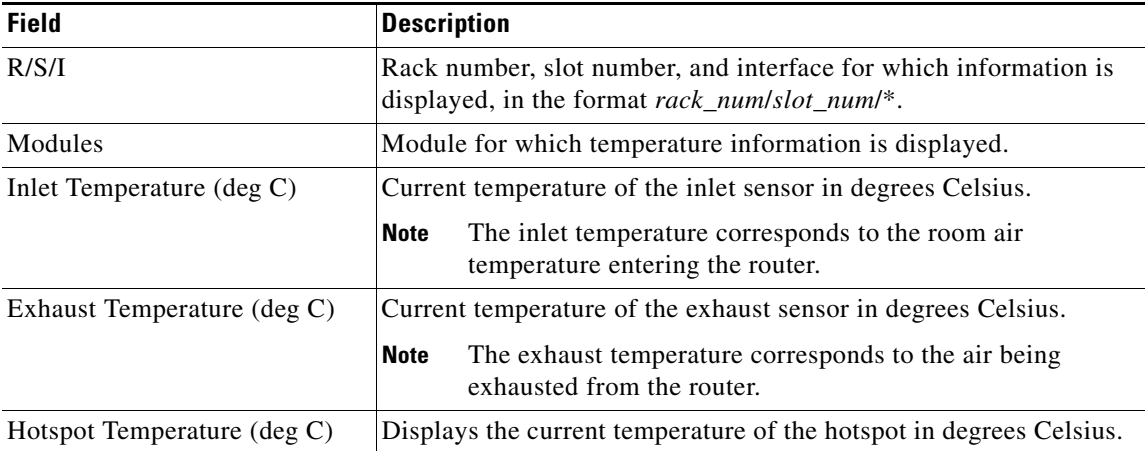

The following is sample output from the **show environment** command the with the **leds** keyword:

RP/0/RP0/CPU0:router# **show environment leds**

0/2/\*: Module (host) LED status says: OK 0/2/\*: Module (plimasic) LED status says: OK 0/SM0/\*: Module (host) LED status says: OK

[Table 5](#page-33-0) describes the significant fields shown in the display.

#### *Table 5 show environment leds Field Descriptions*

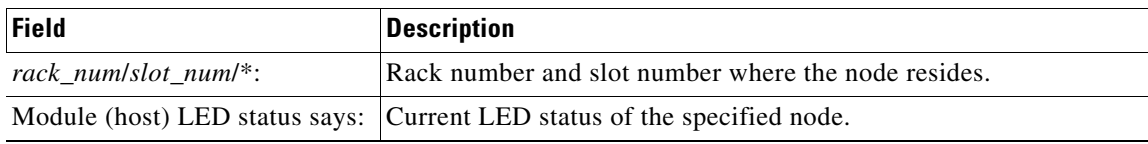

#### <span id="page-33-0"></span>**Related Com**

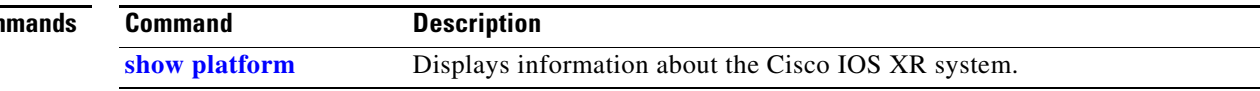

### <span id="page-34-0"></span>**show facility-alarm contacts**

To display audio and visual facility alarm information for the router, use the **show facility-alarm contacts** command in EXEC or admin EXEC mode.

#### **show facility-alarm contacts**

**Syntax Description** This command has no arguments or keywords.

**Defaults** No default behavior or values

**Command Modes** EXEC

Admin EXEC

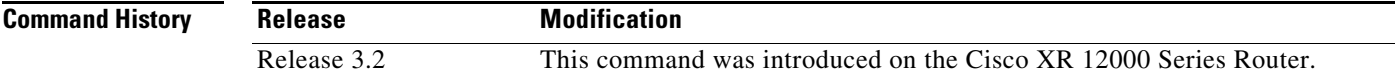

**Usage Guidelines** To use this command, you must be in a user group associated with a task group that includes the proper task IDs. For detailed information about user groups and task IDs, refer to the *Configuring AAA Services on Cisco IOS XR Software* module of the *Cisco IOS XR System Security Configuration Guide*.

 $\mathbf I$ 

**Examples** The following is sample output from the **show facility-alarm contacts** command:

RP/0/0/CPU0:router(admin)# **show facility-alarm contacts**

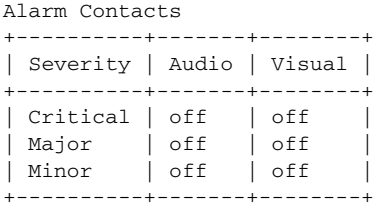

[Table 6](#page-35-0) describes the significant fields shown in the display.

*Table 6 show facility-alarm contacts Field Descriptions*

<span id="page-35-0"></span>

| <b>Field</b> | <b>Description</b>                                                                                                    |
|--------------|----------------------------------------------------------------------------------------------------|
| Severity     | Severity level of the alarm. Can be critical, major, or minor.                                                                                      |
| Audio        | Describes whether there are audio alarms of the indicated severity on the router.<br>"off" means there are no alarms. "on" means there are alarms.  |
| Visual       | Describes whether there are visual alarms of the indicated severity on the router.<br>"off" means there are no alarms. "on" means there are alarms. |

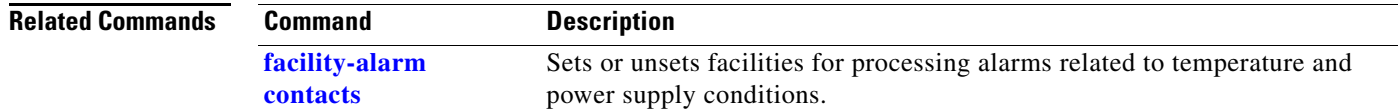

### **show fmgr interface**

П

 $\overline{\phantom{a}}$ 

To display ternary content addressable memory (TCAM) entries for QoS, enter the **show fmgr interface** command in EXEC mode.

**show fmgr interface** [**Bundle-Ether** *bundle-id* | **Bundle-POS** *bundle-id* | **GigabitEthernet** *interface\_instance*| **Loopback** *interface\_instance* | **MgmtEth** *interface\_instance* | **Null 0** | **POS** *interface\_instance*] **feature** {**policer** | **qos** | **qos-all**} {**in** | **out**} {**all** [**dup-bank**] | **dup-bank** | **hw** [**all** | **dup-bank** | **ipv4-mpls** | **ipv6**] | **ipv4-mpls** [**dup-bank**] | **ipv6** [**dup-bank**] | **sw** [**all** | **dup-bank** | **ipv4-mpls** | **ipv6**]} **location** *node-id*}

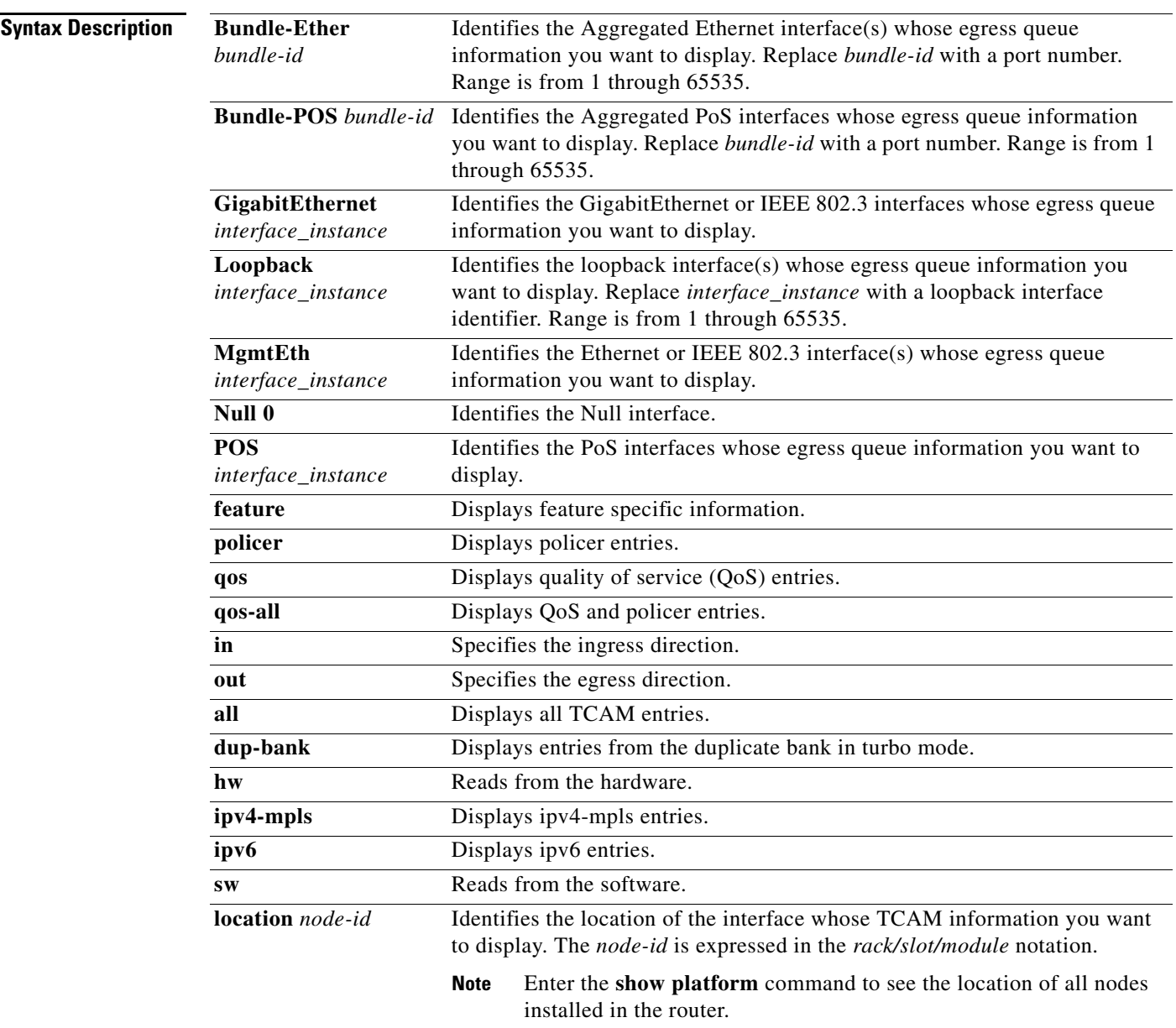

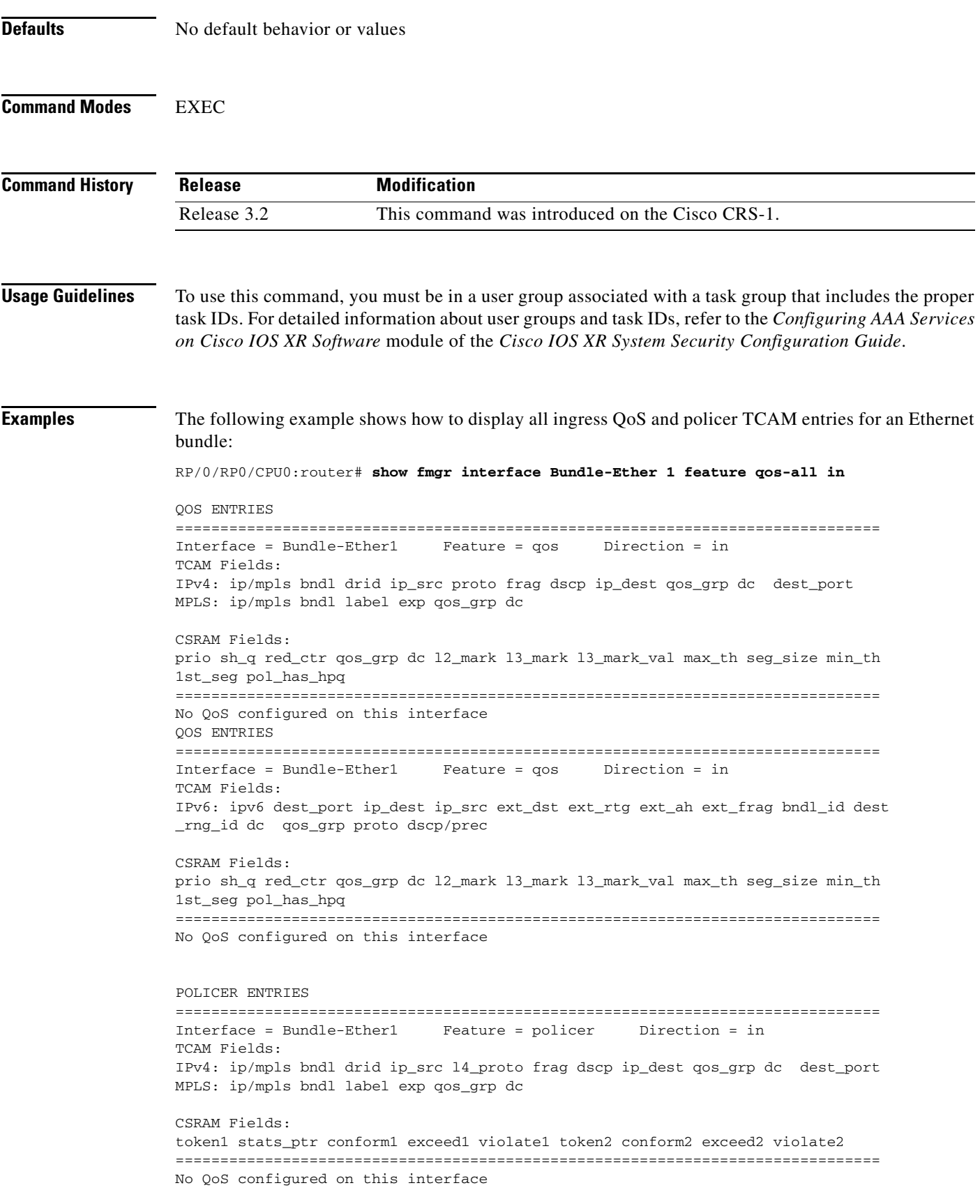

```
POLICER ENTRIES
===============================================================================
Interface = Bundle-Ether1 Feature = policer Direction = in
TCAM Fields:
IPv6: ipv6 dst_port ip_dest ip_src ext_dst ext_rtg ext_ah ext_frag bndl_id dest_
rng_id dc qos_grp l4_proto dscp/prec
CSRAM Fields:
token1 stats_ptr conform1 exceed1 violate1 token2 conform2 exceed2 violate2
```

```
===============================================================================
No QoS configured on this interface
```

```
RP/0/RP0/CPU0:router#
```
[Table 7](#page-38-0) describes the significant fields shown in the display.

#### <span id="page-38-0"></span>*Table 7 show fmgr interface Field Descriptions*

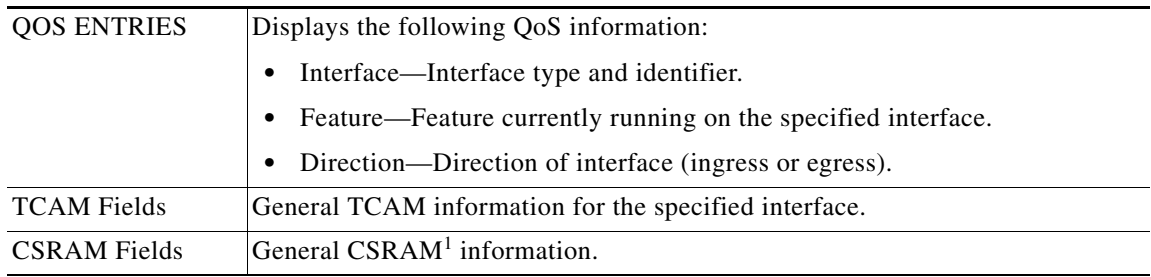

1. Cisco SRAM

 $\overline{\phantom{a}}$ 

## **show inventory**

To retrieve and display information about all the Cisco products that are installed in the router and assigned a PID, VID, and SN, use the **show inventory** command in EXEC or admin EXEC mode.

**show inventory** [*node-id* | **all** | **location** {*node-id* | **all**}| **raw**]

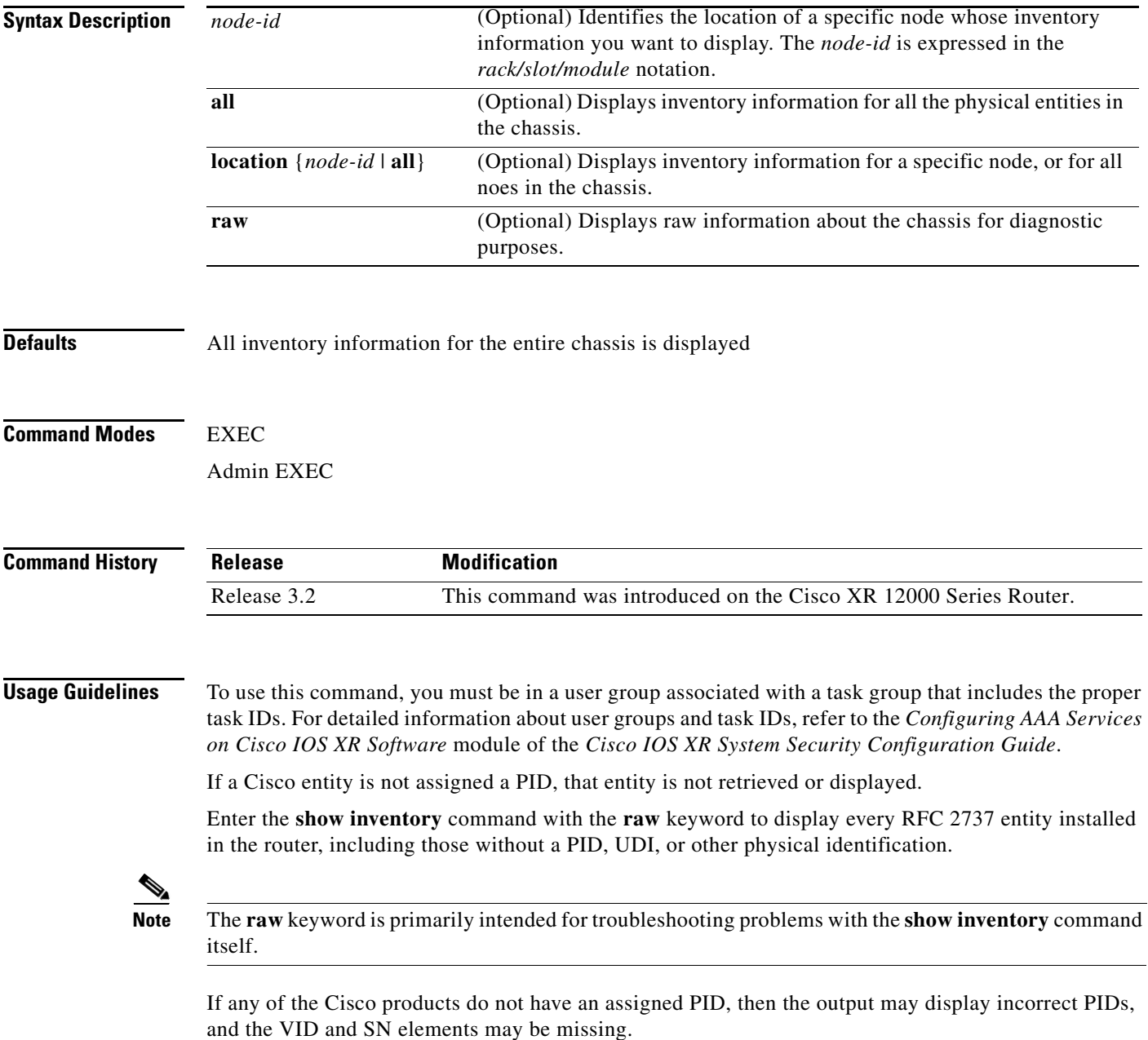

### **Examples** The following is sample output from the **show inventory** command with the **chassis** keyword: RP/0/0/CPU0:router(admin)# **show inventory chassis** NAME: "Chassis", DESCR: "GSR 12410 200 Gbps" PID: GSR10/200-AC , VID: 1.0, SN: TBA07420157 The following is sample output from the **show inventory** command with the **raw** keyword: RP/0/0/CPU0:router(admin)# **show inventory raw** NAME: "Chassis", DESCR: "GSR 12410 200 Gbps" PID: GSR10/200-AC , VID: 1.0, SN: TBA07420157 NAME: "slot 0", DESCR: "Line Card/RP slot " PID: , VID: N/A, SN: NAME: "0/0/CPU0", DESCR: "Cisco 12000 Series Performance Route Processor 1" PID: PRP-1 , VID: N/A, SN: SAD0742066T NAME: "voltages 0/0/CPU0", DESCR: "host\_\_PLIM\_V4\_1.6V" PID: , VID: N/A, SN: NAME: "voltages 0/0/CPU0", DESCR: "host\_\_PLIM\_V5\_1.8V" PID:  $, VID: N/A, SN:$ NAME: "voltages 0/0/CPU0", DESCR: "host\_\_PLIM\_V3\_2.5V" PID: , VID: N/A, SN: NAME: "voltages 0/0/CPU0", DESCR: "host\_\_3.3V" PID:  $V1D: N/A$ , SN: NAME: "voltages 0/0/CPU0", DESCR: "host\_\_5V" PID: , VID: N/A, SN: NAME: "voltages 0/0/CPU0", DESCR: "host\_\_Mbus5V" --More--

[Table 8](#page-40-0) describes the significant fields shown in the display.

#### <span id="page-40-0"></span>*Table 8 show inventory Field Descriptions*

 $\mathbf I$ 

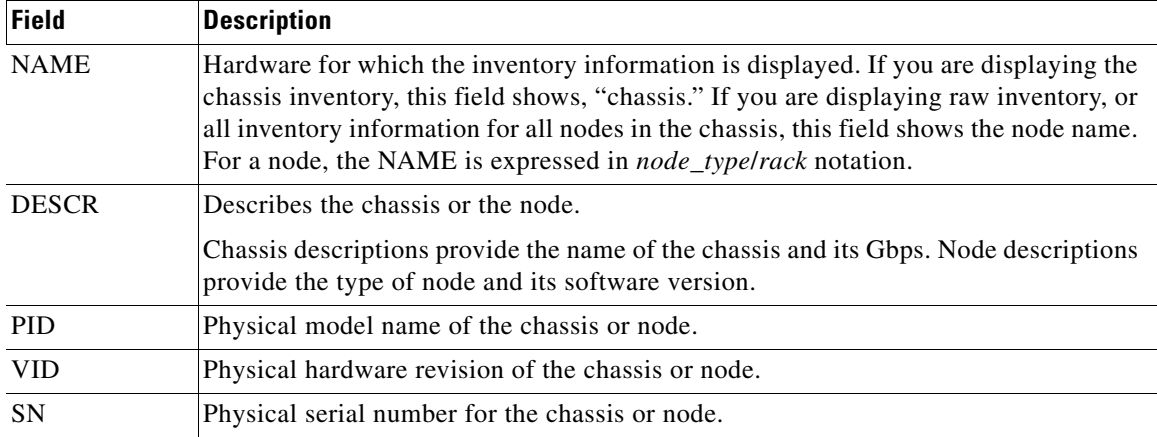

### **show led**

To display a list of the LED locations on the router, or on a specific node, use the **show led** command in EXEC mode.

**show led**

- **Syntax Description** This command has no arguments or keywords.
- **Defaults** All LED locations on the router are displayed.
- **Command Modes** EXEC

**Command History Release Modification** Release 3.2 This command was introduced on the Cisco XR 12000 Series Router.

### **Usage Guidelines** To use this command, you must be in a user group associated with a task group that includes the proper task IDs. For detailed information about user groups and task IDs, refer to the *Configuring AAA Services on Cisco IOS XR Software* module of the *Cisco IOS XR System Security Configuration Guide*.

**Examples** The following is sample output from the **show led** command:

RP/0/0/CPU0:router# **show led**

NODE 0/0/CPU0 : PRI RP NODE 0/3/CPU0 : IOX RUN NODE 0/4/CPU0 : IOX RUN NODE 0/5/CPU0 : IOX RUN NODE 0/6/CPU0 : IOX RUN NODE 0/7/CPU0 : IOX RUN NODE 0/8/CPU0 : IOX RUN

[Table 9](#page-41-0) describes the significant fields shown in the display.

<span id="page-41-0"></span>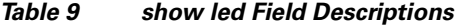

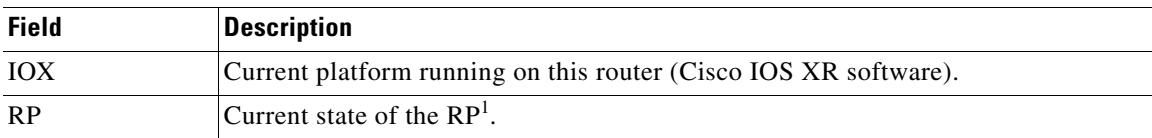

ן

1. route processor

# <span id="page-42-0"></span>**show led location**

 $\mathbf{I}$ 

To display LED information for the router, or for a specific node, use the **show led location** command in EXEC mode.

**show led location** [*node-id* | **all**]

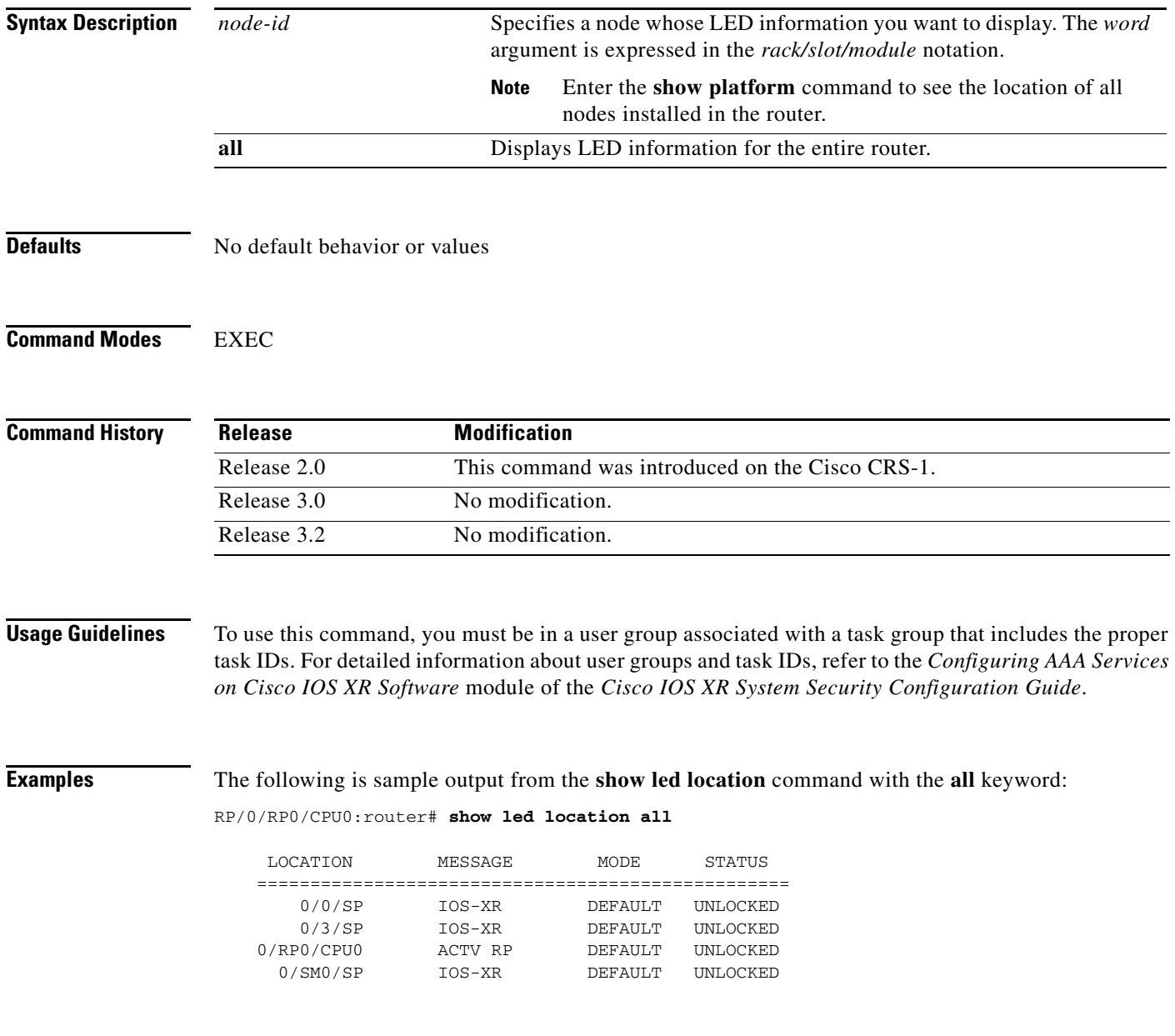

[Table 10](#page-43-0) describes the significant fields shown in the display.

<span id="page-43-0"></span>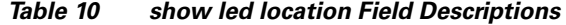

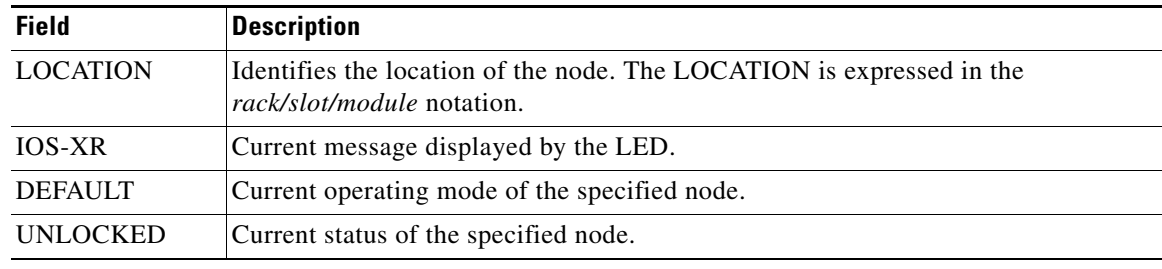

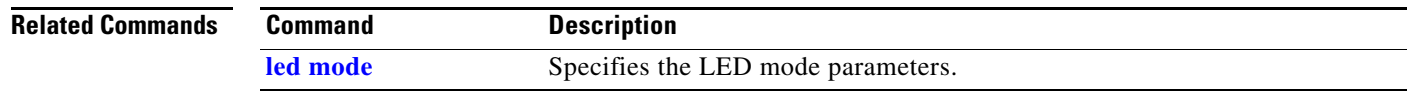

### <span id="page-44-1"></span>**show mbus**

<span id="page-44-0"></span> $\overline{\phantom{a}}$ 

To display Mbus Controller Area Network (CAN) errors and interface counters, use the **show mbus**  command in admin EXEC mode.

**show mbus** {**can-error** | **counters**} **location** {*node-id* | **all**}

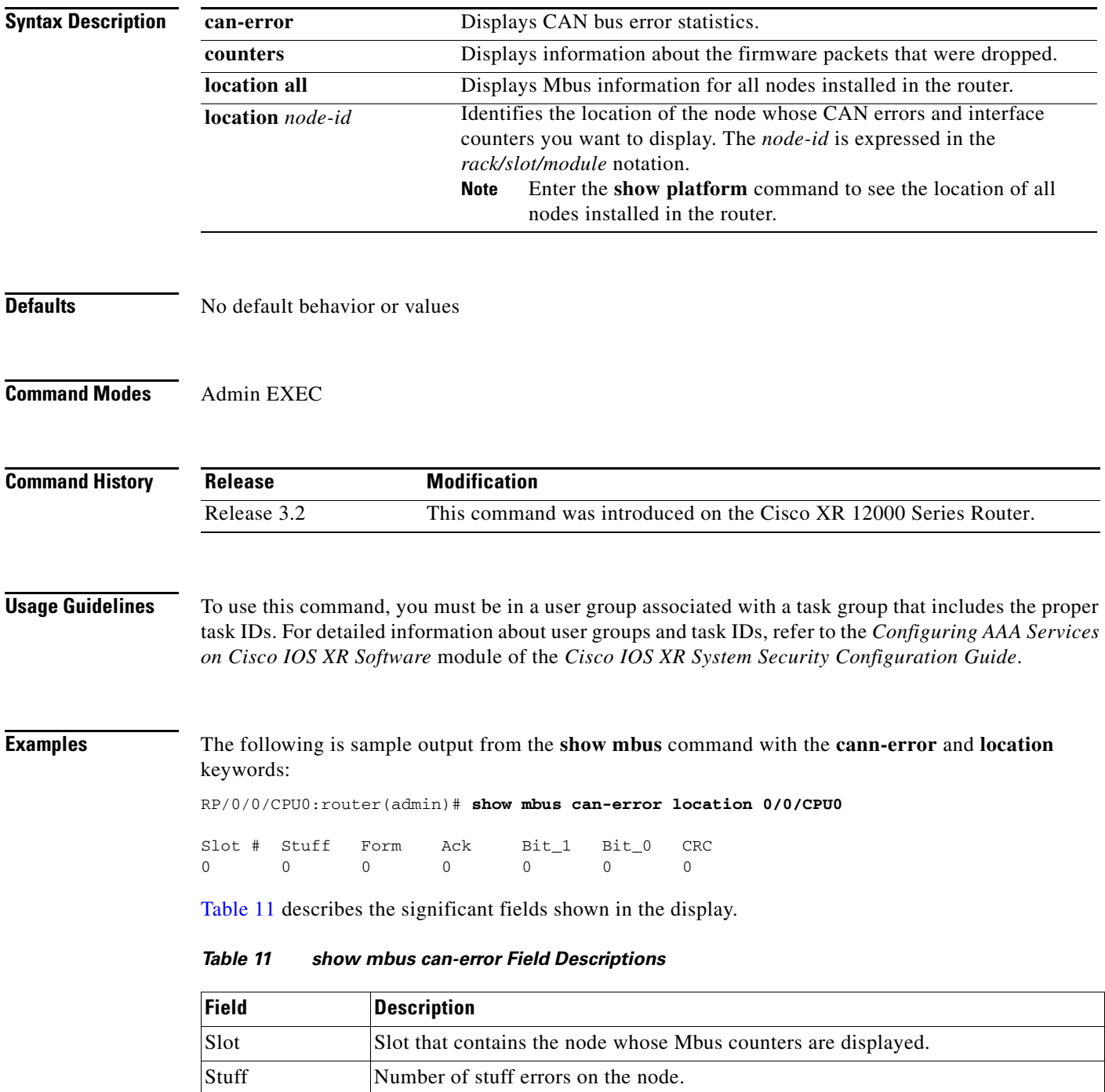

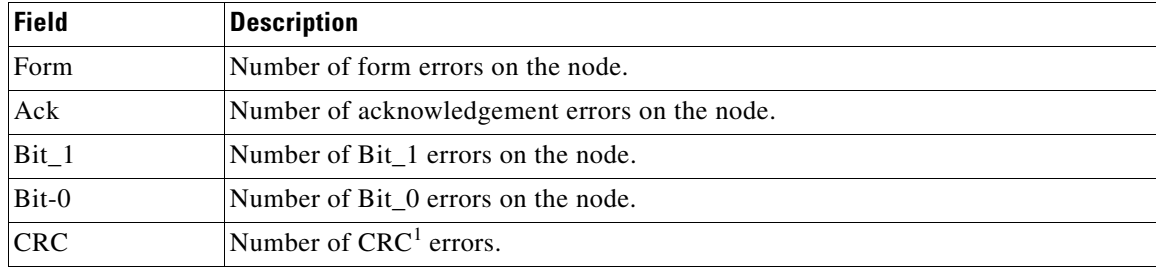

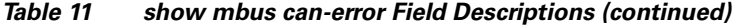

1. cyclic redundancy check

The following is sample output from the **show mbus** command with the **location** keyword:

RP/0/0/CPU0:router(admin)# **show mbus counters location 0/0/CPU0**

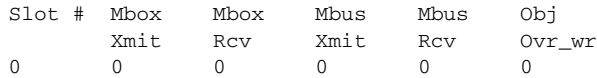

[Table 12](#page-45-0) describes the significant fields shown in the display.

<span id="page-45-0"></span>*Table 12 show mbus counters Field Descriptions*

| <b>Field</b> | <b>Description</b>                                                                                                    |  |
|--------------|----------------------------------------------------------------------------------------------------|--|
| Slot         | Identifies the slot that contains the node whose Mbus counters are displayed.                                                                                                    |  |
| Mbox Xmit    | Number of packets dropped due to Mbox transmit errors.                                                                                                    |  |
|              | $MBox$ is a chunk of the MP DMEM <sup>1</sup> that receives MIPC messages. The<br><b>Note</b><br>Norm Priority mailbox has a buffer of 32 KB, while the high-priority Mbox<br>has a buffer of 8 KB. |  |
| Mbox Rev     | Number of packets dropped due to Mbox receive errors.                                                                                                    |  |
| Mbus Xmit    | Number of packets dropped due to Mbus transmit errors.                                                                                                    |  |
|              | The Mbus is a low-bandwidth (1 megabyte per second) serial bus that<br><b>Note</b><br>connects cards, switch fabric cards, power supplies, and blower/fan<br>assemblies to the $\text{GRP}^2$ .     |  |
| Mbus Rcv     | Number of packets dropped due to Mbus receive errors.                                                                                                    |  |
| $Obj$ Ovr_wr | Number of packets that were overwritten.                                                                                                    |  |

1. Maintenance Processor Data Memory

2. gigabit route processor

**Related Commands**

**Command Description [clear mbus location](#page-2-0)** Clears all MBUS interface counters on a specific node.

 $\mathbf I$ 

### <span id="page-46-0"></span>**show platform**

 $\overline{\phantom{a}}$ 

To display information and status on each node in the system, use the **show platform** command in EXEC mode.

On the Cisco CRS-1:

**show platform** [*node-id*]

On the Cisco XR 12000 Series Router:

**show platform**

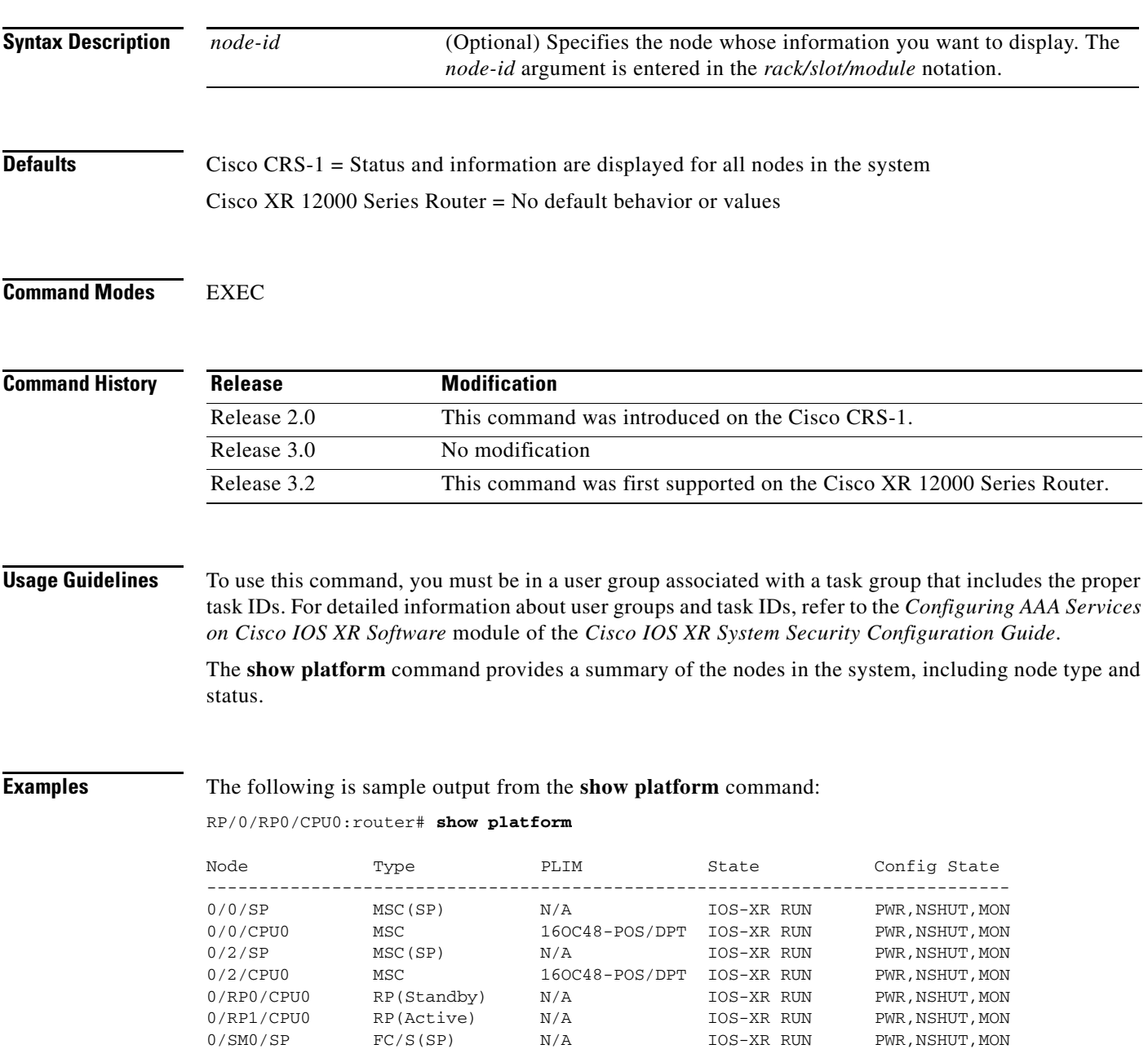

The following is sample output for the **show platform** command with the *node-id* argument:

RP/0/RP0/CPU0:router# **show platform 0/2/cpu0**

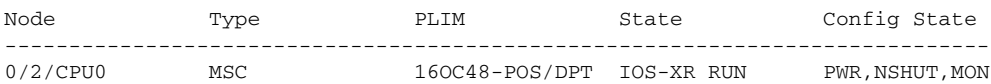

[Table 13](#page-47-0) describes the significant fields shown in the display.

<span id="page-47-0"></span>*Table 13 show platform Field Descriptions*

| <b>Field</b> | <b>Description</b>                                   |
|--------------|------------------------------------------------------|
| Node         | Identifies the node, in the rack/slot/module format. |
| Type         | Type of node.                                        |
| <b>PLIM</b>  | Type of $PLIM1$ currently supported on the module.   |
| <b>State</b> | Current state of the specified node.                 |
| Config State | Current status of the specified node.                |

1. physical layer interface module

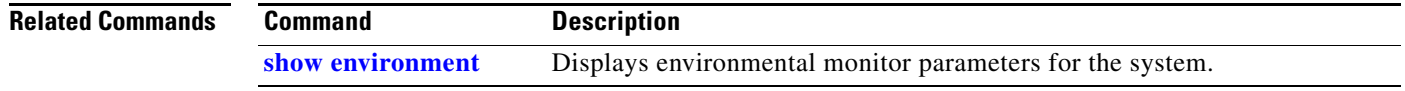

### **show redundancy**

## <span id="page-48-0"></span>**show redundancy**

To display the status of route processor redundancy, use the **show redundancy** command in EXEC mode.

On the Cisco CRS-1:

**show redundancy** [**global** | **trace**]

On the Cisco XR 12000 Series Router:

**show redundancy** [**location** {*node-id* | **all**} | **summary**]

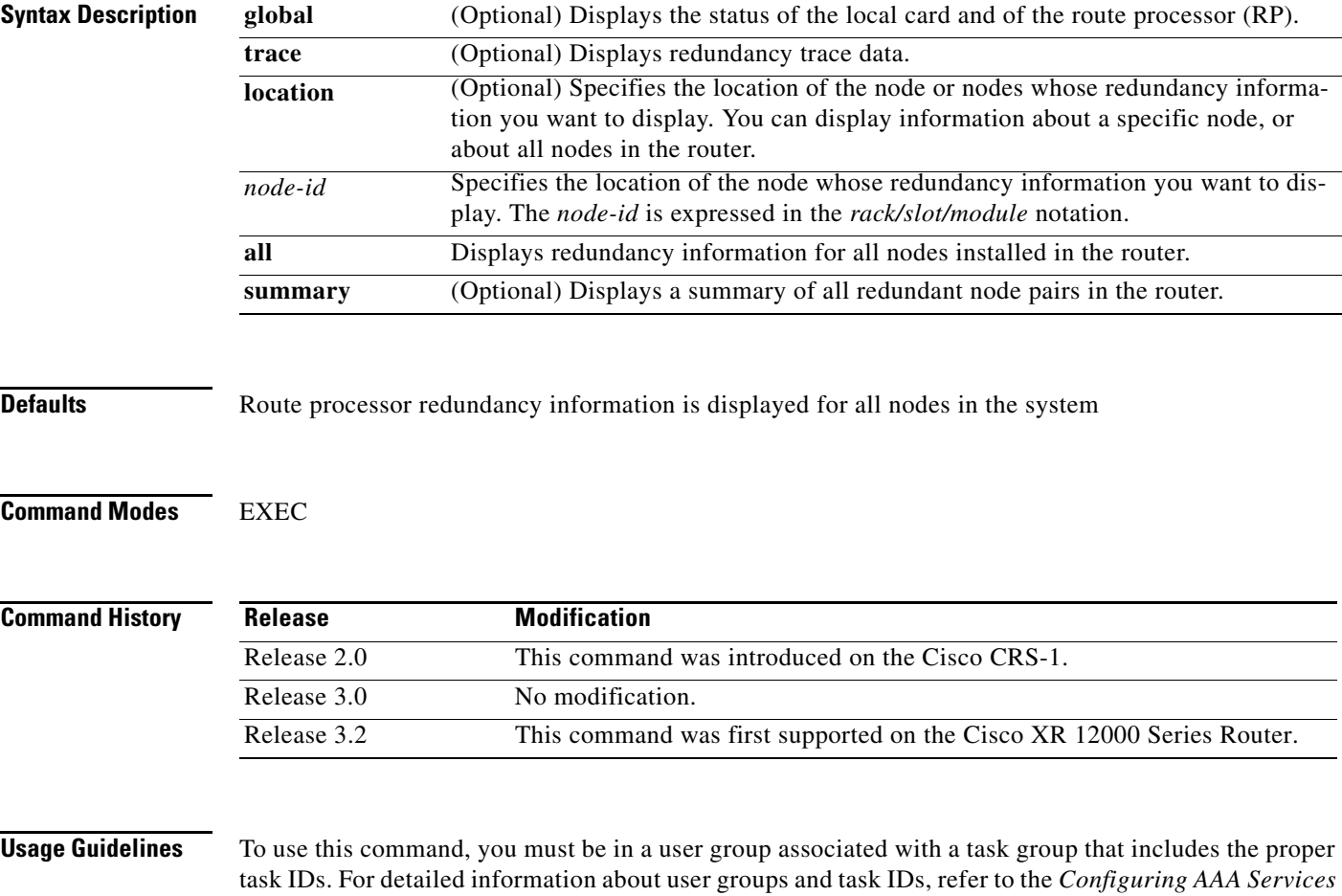

*on Cisco IOS XR Software* module of the *Cisco IOS XR System Security Configuration Guide*. Use the **show redundancy** command to display the redundancy status of the route processors. The

**show redundancy** command also displays the boot and switch-over history for the RPs.

 $\Gamma$ 

### **Examples** The following is sample output from the **show redundancy** command:

RP/0/RP0/CPU0:router# **show redundancy**

This node (0/RP0/CPU0) is in ACTIVE role Partner node (0/RP1/CPU0) is in STANDBY role Standby node in 0/RP1/CPU0 is ready

Reload and boot info ----------------------

RP reloaded Fri Apr 9 03:44:28 2004: 16 hours, 51 minutes ago This node booted Fri Apr 9 06:19:05 2004: 14 hours, 16 minutes ago Last switch-over Fri Apr 9 06:53:18 2004: 13 hours, 42 minutes ago Standby node boot Fri Apr 9 06:54:25 2004: 13 hours, 41 minutes ago Standby node last not ready Fri Apr 9 20:35:23 2004: 0 minutes ago Standby node last ready Fri Apr 9 20:35:23 2004: 0 minutes ago There have been 2 switch-overs since reload

[Table 14](#page-49-0) describes the significant fields shown in the display.

| <b>Field</b>                              | <b>Description</b>                                                                                                    |
|-------------------------------------------|----------------------------------------------------------------------------------------------------|
| This node $(*/*/*$ ) is in XXX role       | Current role of the primary route processor, where $(*/*)*$ is the<br>route processor ID in the format <i>rack/slot/module</i> , and XXX is the<br>role of the route processor (active or standby).                 |
|                                           | In the example, this field shows that the node with the ID<br>0/RP0/CPU0 is in active role.                                                                                                    |
| Partner node $(*/*/*$ ) is in XXX<br>role | Current role of the secondary (or partner) route processor, where<br>$(*/*/*$ ) is the route processor ID in the <i>rack/slot/module</i> format, and<br>XXX is the role of the route processor (active or standby). |
|                                           | In the example, this field shows that the node with the ID<br>0/RP1/CPU0 is in standby role.                                                                                                    |
| Standby node in $(*/*/*')$ is ready       | Current state of the standby node, where $(*/*/*)$ is the standby route<br>processor ID.                                                                                                    |
|                                           | In the example, the standby node is ready.                                                                                                    |
| Reload and boot info                      | General overview of the active and standby route processors' reload<br>and boot history.                                                                                                    |

<span id="page-49-0"></span>*Table 14 show redundancy Field Descriptions*

#### **Related Comman**

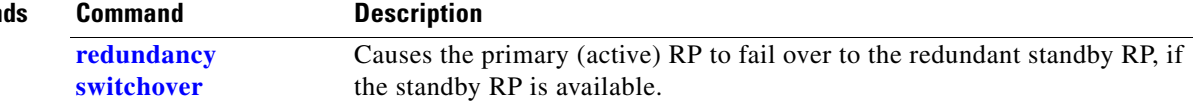

ו

### <span id="page-50-0"></span>**show screddrv**

 $\overline{\phantom{a}}$ 

To display system controller (SC) redundancy information, use the **show screddrv** command in EXEC mode.

**show screddrv** [**all** | **arbitration** | **standby** | **trace**]

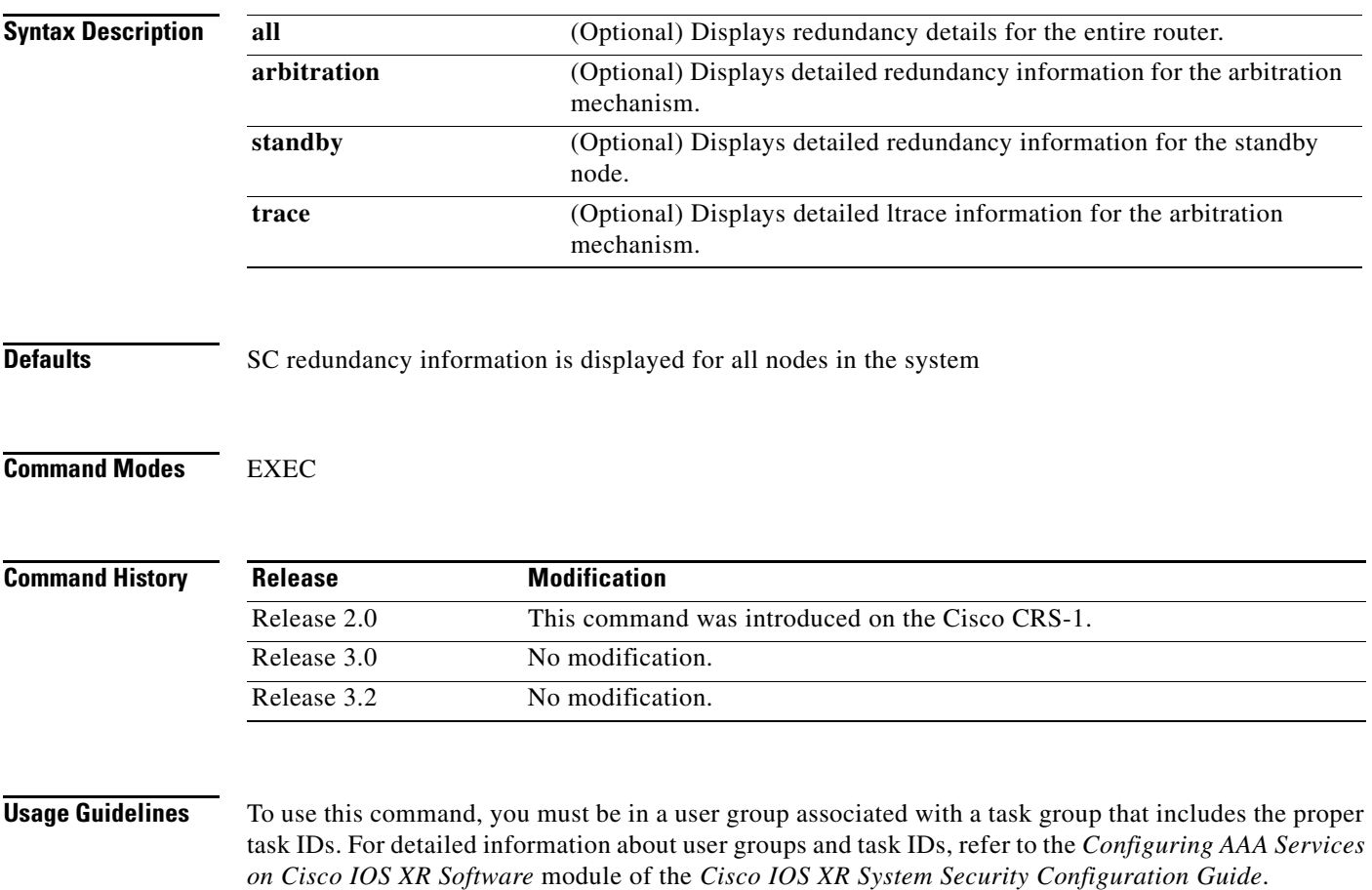

Enter the **show screddrv** command without any of the optional parameters to display summarized SC redundancy and arbitration information for the router.

**Examples** The following is sample output from the **show screddrv** command with the all keyword:

```
RP/0/RP0/CPU0:router# show screddrv all
```

```
Redundancy Driver Info for slot 32:
Slot=32
Role=active role
State=ACTIVE STATE
Prefer_slot=0
Registers: ICreg=[1], MSreg=[33], MPPReg=[c0005cc8]
Tx error count=0
Rx error count=22
Comm Statistics=5632
SHOW REDDRV ARBITRATION is not supported.
```
[Table 15](#page-51-0) describes the significant fields shown in the display.

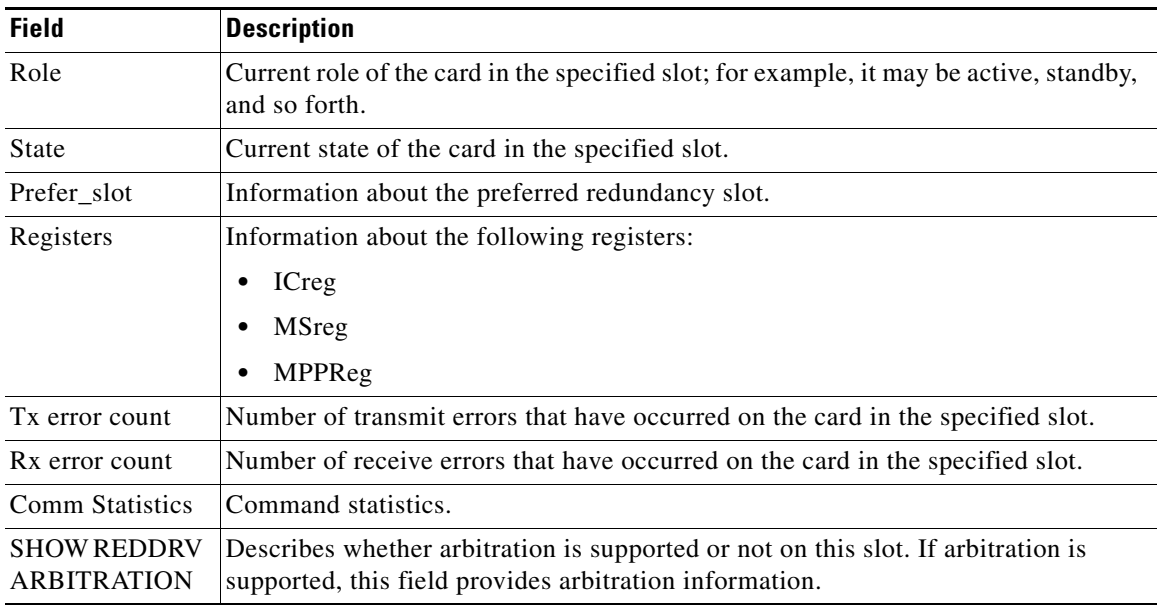

#### <span id="page-51-0"></span>*Table 15 show screddrv Field Descriptions*

**Related Commands**

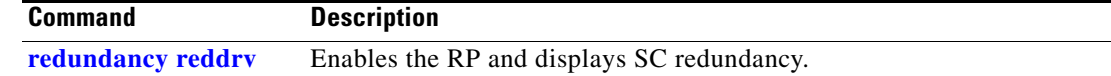

 $\mathbf I$ 

### <span id="page-52-0"></span>**show version**

To display the configuration of the system hardware, the software version, the names and sources of configuration files, and the boot images, use the **show version** command in EXEC mode.

#### **show version**

**Syntax Description** This command has no arguments or keywords.

- **Defaults** No default behavior or values
- **Command Modes** EXEC

 $\Gamma$ 

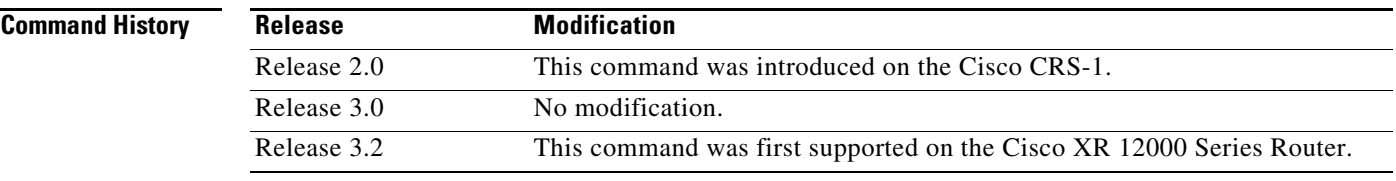

**Usage Guidelines** To use this command, you must be in a user group associated with a task group that includes the proper task IDs. For detailed information about user groups and task IDs, refer to the *Configuring AAA Services on Cisco IOS XR Software* module of the *Cisco IOS XR System Security Configuration Guide*.

> The **show version** command displays a variety of system information, including hardware and software version, router uptime, boot settings (configuration register), and active software.

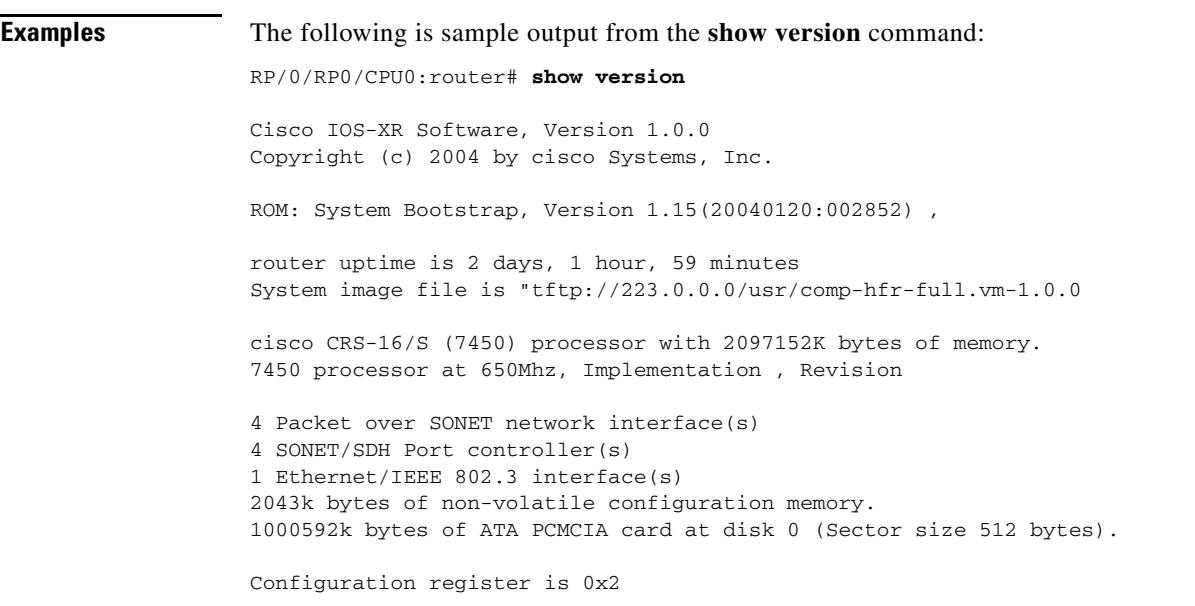

```
Package active on node 0/2/SP:
hfr-admin, V 1.0.0, Cisco Systems, at mem:hfr-admin-1.0.0
    Built on Fri Mar 5 19:12:26 PST 2004
  --More--
```
[Table 16](#page-53-0) describes the significant fields shown in the display.

<span id="page-53-0"></span>*Table 16 show version Field Descriptions*

| <b>Field</b>                                  | <b>Description</b>                                                                               |
|-----------------------------------------------|--------------------------------------------------------------------------------------------------|
| Cisco IOS XR software,<br>Version             | Cisco IOS XR software version number currently running on the<br>router.                         |
| <b>ROM</b>                                    | System bootstrap version number currently running on the router.                                 |
| router uptime                                 | Number of uninterrupted days, hours, minutes, and seconds the<br>system has been up and running. |
| System image file is                          | Location and name of the system image file currently running on the<br>router.                   |
| Packet over SONET network<br>interface(s)     | Number of Packet-over-SONET interfaces available on the current<br>router.                       |
| SONET/SDH Port controller(s)                  | Number of SONET or $SDH1$ interfaces available on the current<br>router.                         |
| Ethernet/IEEE 802.3<br>interface(s)           | Number of Ethernet or IEEE 802.3 interfaces available on the<br>current router.                  |
| bytes of non-volatile<br>configuration memory | Available volatile configuration memory, in bytes.                                               |
| bytes of ATA PCMCIA card at<br>disk 0         | ATA PCMCIA <sup>2</sup> available on the card in disk 0, in bytes.                               |
| Package active on node 0/2/SP                 | Provides details about the current software package that is running<br>on the SP node in slot 2. |

1. Synchronous Digital Hierarchy

2. AT Attachment Personal Computer Memory Card Industry Association

 $\blacksquare$ 

 $\overline{\phantom{a}}$ 

To upgrade the fabric-downloader, ROMMON, or Mbus images on all nodes or on a specific node, use the **upgrade** command in admin EXEC mode.

**upgrade** [**all** {*node-id* | **all**} | **fabric-downloader** {*node-id* | **all**} | **mbus location** *node-id*} | **rommon** {*node-id* | **all**}] [**force**]

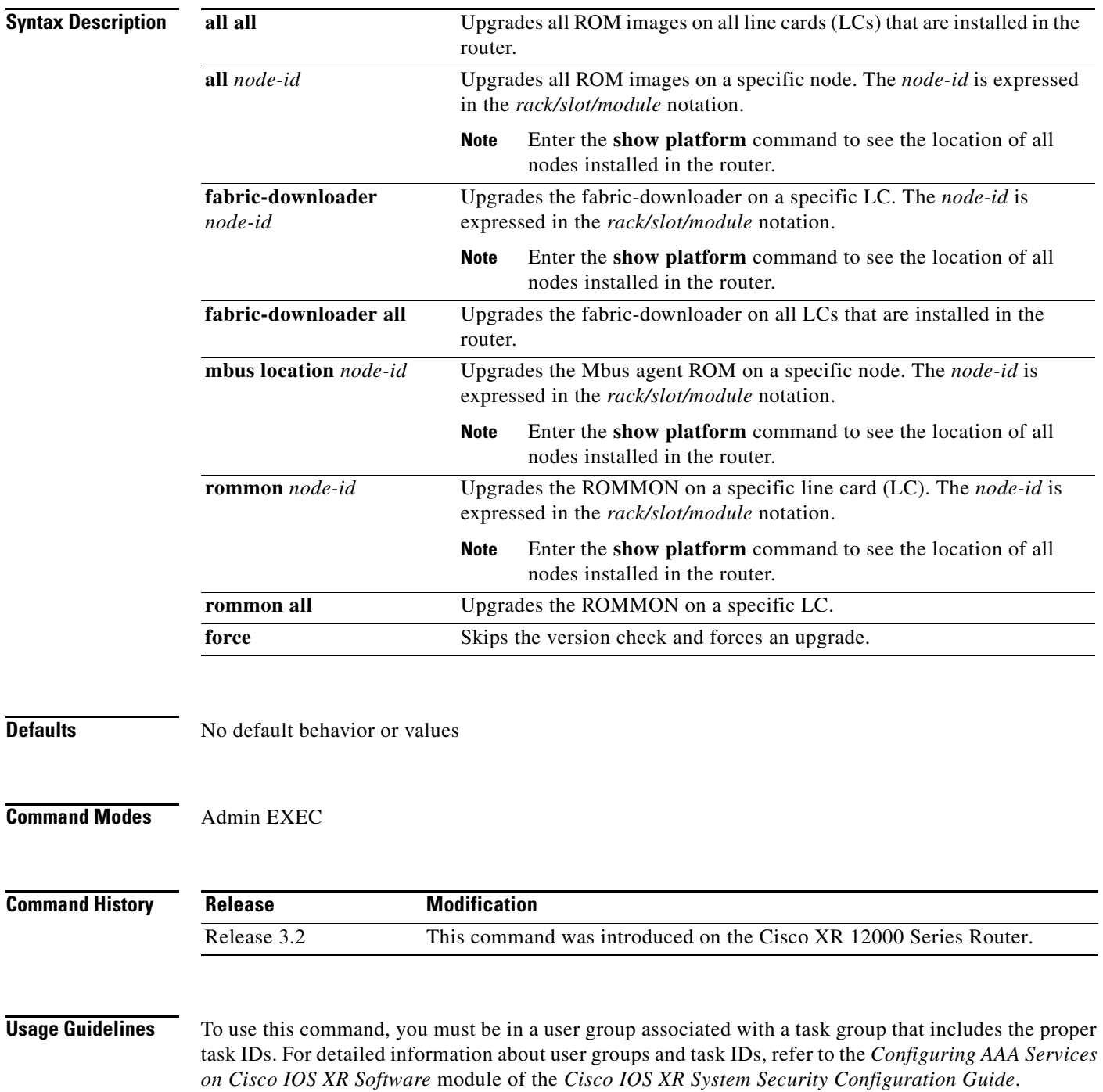

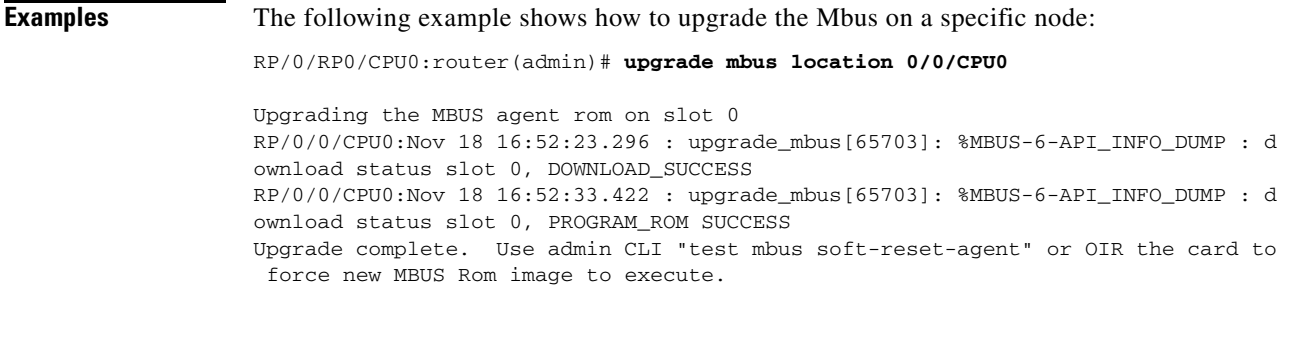

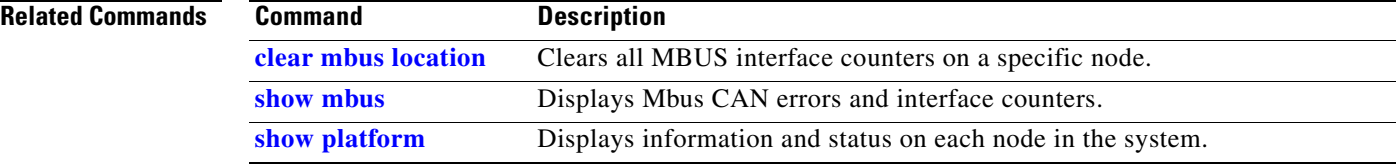